# Dell XPS 15 Manual do Proprietário

Modelo do computador: XPS L521X Modelo de regulamentação: P23F Tipo de regulamentação: P23F001

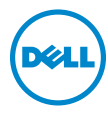

## Notas, Avisos e Advertências

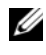

**NOTA:** uma NOTA fornece informações importantes para ajudar você a aproveitar melhor os recursos do seu computador.

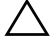

 $\bigwedge$  AVISO: um AVISO indica um potencial de danos ao hardware ou a perda de dados se as instruções não forem seguidas.

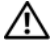

ADVERTÊNCIA: uma ADVERTÊNCIA indica um potencial de danos à propriedade, risco de lesões corporais ou mesmo risco de vida.

#### © 2012 Dell Inc.

06/2012 Rev. A00

\_\_\_\_\_\_\_\_\_\_\_\_\_\_\_\_\_\_\_\_

As marcas comerciais usadas neste texto, como Dell™, o logotipo DELL e XPS™, são<br>marcas comerciais da Dell Inc.; Microsoft®, Windows® e o logotipo ۞ do botão Iniciar do Windows são marcas comerciais ou marcas comerciais registradas da Microsoft Corporation nos EUA e/ou em outros países; Bluetooth® é uma marca comercial registrada de propriedade da Bluetooth SIG, Inc. e é usada pela Dell mediante licença.

# Sumário

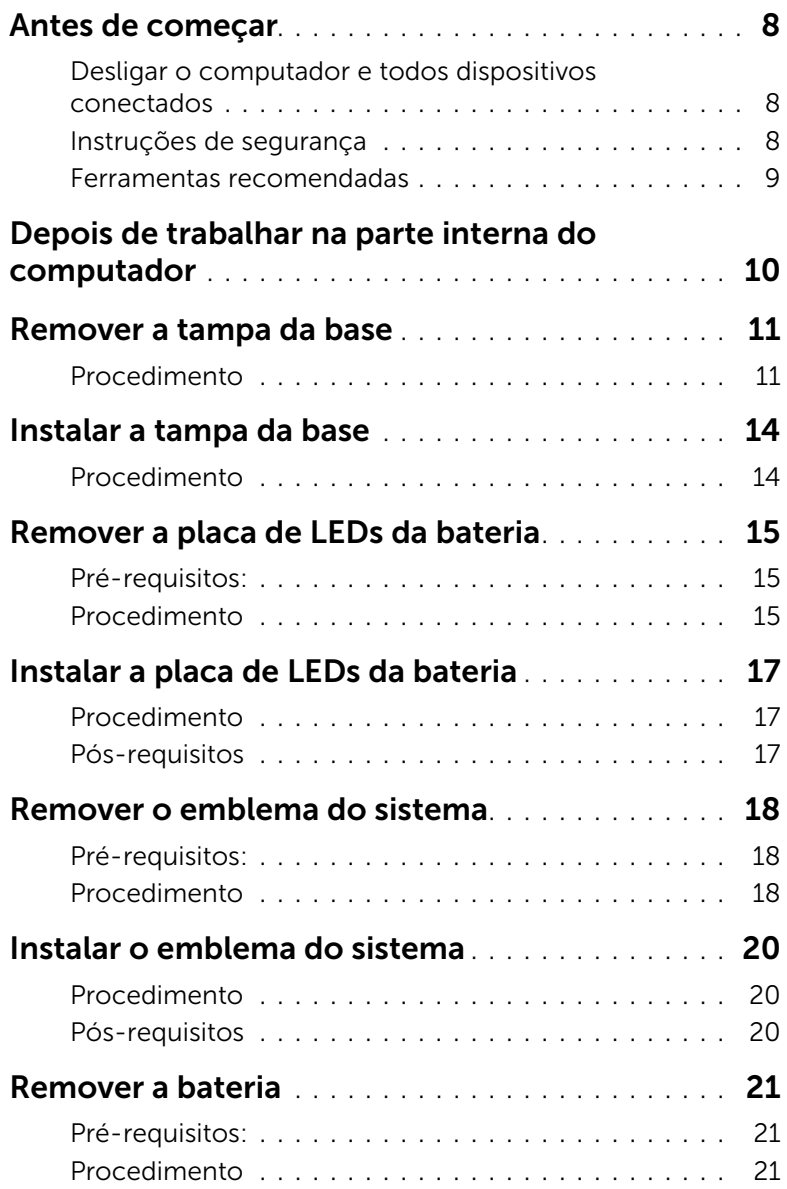

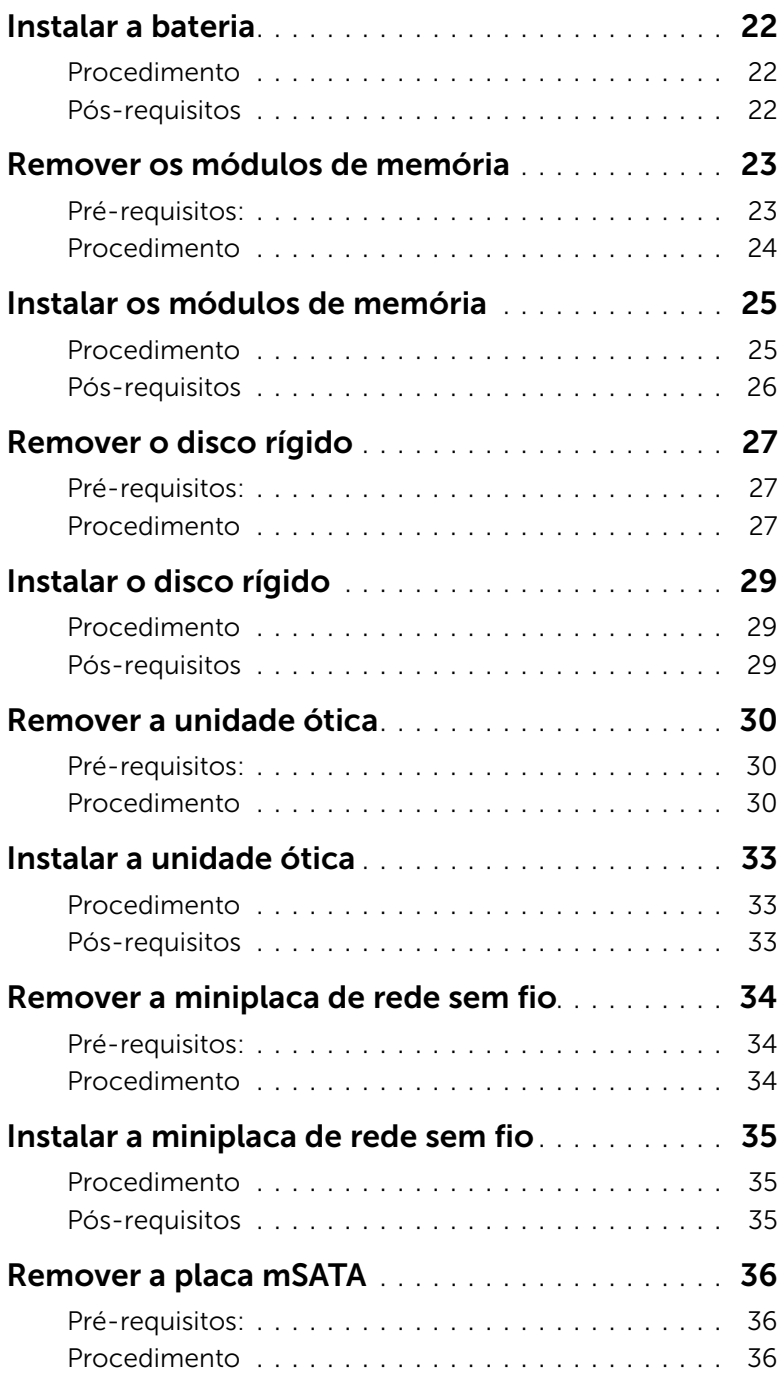

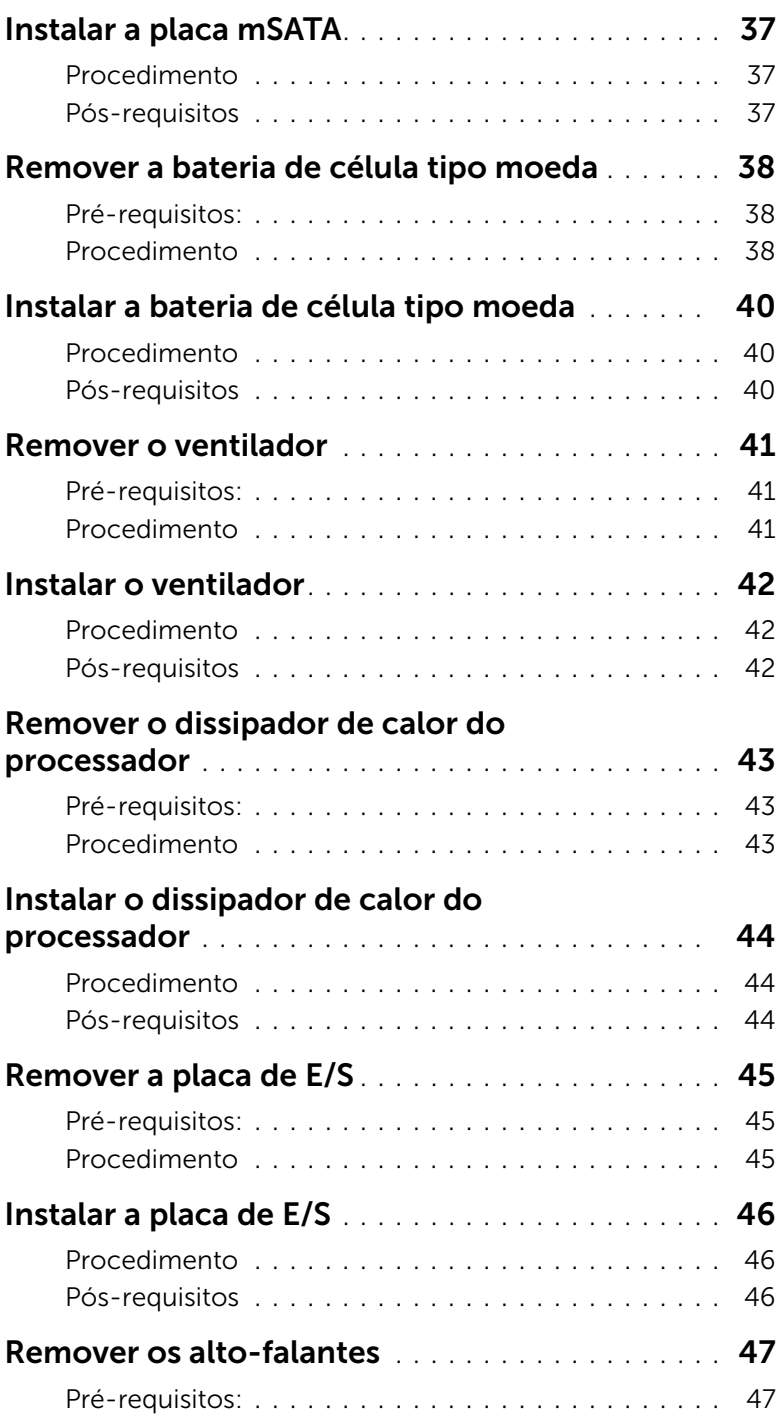

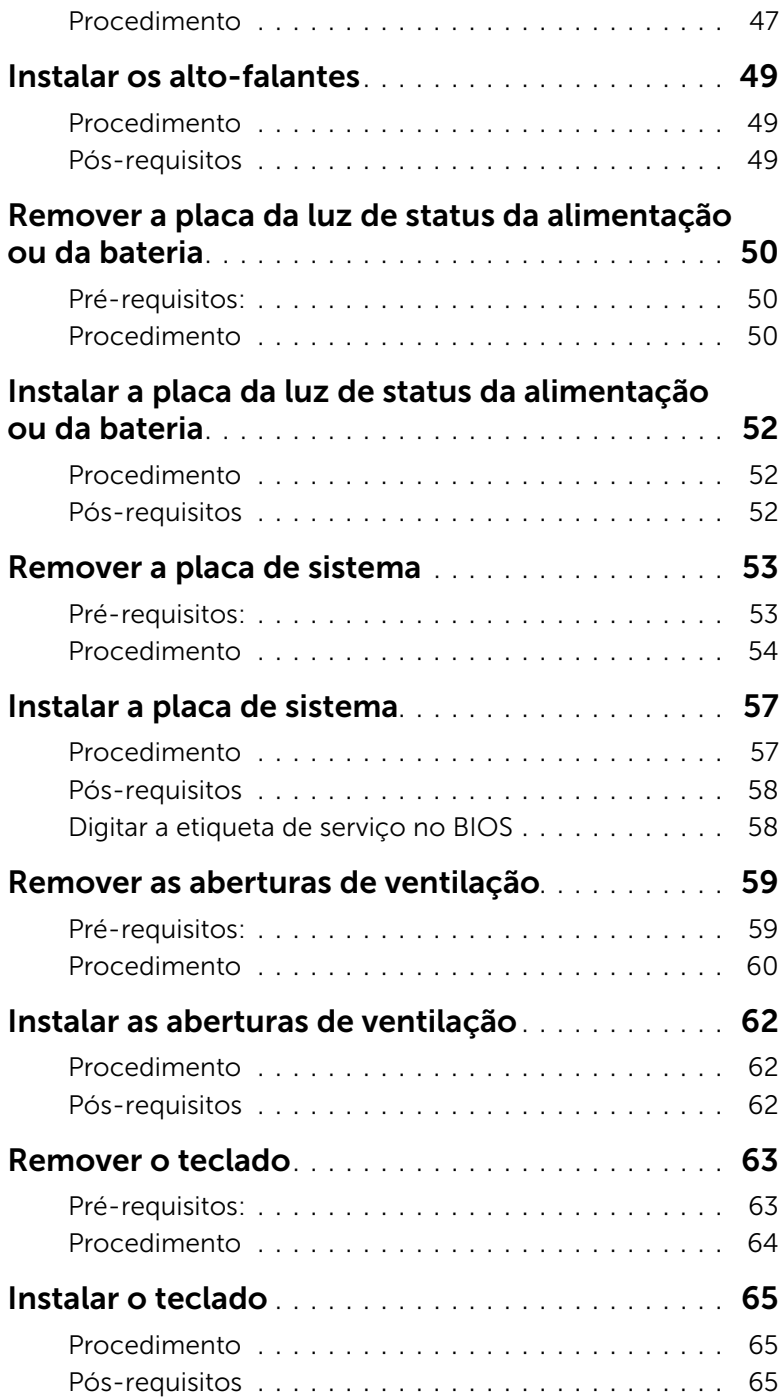

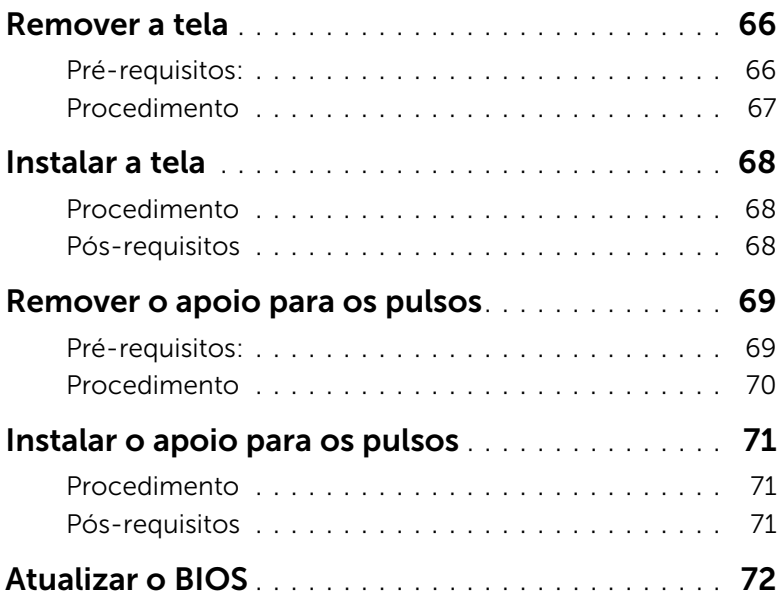

#### <span id="page-7-3"></span><span id="page-7-1"></span><span id="page-7-0"></span>Desligar o computador e todos dispositivos conectados

 $\bigwedge$  AVISO: Para evitar a perda de dados, salve e feche todos os arquivos e saia dos programas abertos antes de desligar o computador.

- 1 Salve e feche todos os arquivos e saia de todos os programas abertos.
- 2 Clique em Iniciar  $\bigoplus$  e em Desligar.

O Microsoft Windows é desativado e o computador é desligado.

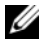

 $\mathscr{O}$  **NOTA:** Se você estiver usando um sistema operacional diferente, consulte a documentação do respectivo sistema operacional para obter as instruções de desligamento.

- **3** Desconecte o computador e todos os dispositivos externos das respectivas tomadas elétricas.
- 4 Desconecte todos os cabos telefônicos, cabos de rede e dispositivos conectados ao seu computador.

### <span id="page-7-2"></span>Instruções de segurança

Use as seguintes diretrizes de segurança para proteger o computador contra possíveis danos e para garantir a sua segurança pessoal.

ADVERTÊNCIA: Antes de trabalhar na parte interna do computador, siga as instruções de segurança fornecidas com o computador. Para obter mais informações sobre as melhores práticas de segurança, consulte o site de conformidade normativa em dell.com/regulatory\_compliance.

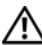

 $\bigwedge$  ADVERTÊNCIA: Desconecte todas as fontes de energia antes de abrir a tampa ou os paineis do computador. Após terminar de trabalhar na parte interna do computador, recoloque todas as tampas, painéis e parafusos antes de conectar o computador à fonte de energia.

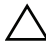

AVISO: Para evitar danos ao computador, use uma superfície de trabalho plana e limpa.

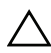

AVISO: Para evitar danos aos componentes e às placas, segure-os pelas bordas e evite tocar nos pinos e contatos.

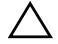

AVISO: Apenas técnicos de serviço certificados estão autorizados a remover a tampa do computador e acessar os componentes internos. Consulte as instruções de segurança para obter informações completas sobre precauções de segurança, trabalho na parte interna do computador e proteção contra descarga eletrostática.

AVISO: Antes de tocar em qualquer componente na parte interna do computador, elimine a eletricidade estática de seu corpo tocando em uma superfície metálica sem pintura, como o metal da parte traseira do computador. No decorrer do trabalho, toque periodicamente em uma superfície metálica sem pintura para dissipar a eletricidade estática, que pode danificar os componentes internos.

AVISO: Ao desconectar um cabo, puxe-o pelo conector ou pela respectiva aba de puxar, e nunca pelo próprio cabo. Alguns cabos têm conectores com presilhas ou parafusos de orelha que você precisará soltar antes de desconectar o cabo. Ao desconectar os cabos, mantenha-os alinhados para evitar entortar os pinos do conector. Ao conectar cabos, alinhe corretamente os conectores e as portas.

AVISO: Para desconectar o cabo de rede, primeiro desconecte-o do computador e depois desconecte-o do dispositivo de rede.

AVISO: Pressione e ejete os cartões instalados no leitor de cartão de mídia opcional.

#### <span id="page-8-0"></span>Ferramentas recomendadas

Os procedimentos descritos neste documento podem exigir as seguintes ferramentas:

- Chave Philips
- Chave de fenda Torx  $n^{\circ}$  5 (T5)

### <span id="page-9-1"></span><span id="page-9-0"></span>Depois de trabalhar na parte interna do computador

Depois de executar os procedimentos de recolocação, verifique se você fez o seguinte:

- Recolocou todos os parafusos e se nenhum parafuso foi esquecido dentro do computador
- Conectou todos os dispositivos externos, cabos, placas e quaisquer outras peças removidas antes de trabalhar no computador
- Conectou o computador e todos os dispositivos externos às respectivas tomadas elétricas

 $\sqrt{ }$  AVISO: Antes de ligar o computador, coloque todos os parafusos e verifique se nenhum foi esquecido na parte interna do computador. Faça isso para evitar danos ao seu computador.

### <span id="page-10-3"></span><span id="page-10-0"></span>Remover a tampa da base

 $\bigwedge$  ADVERTÊNCIA: Antes de trabalhar na parte interna do computador, leia as instruções de segurança fornecidas com seu computador e siga as instruções em ["Antes de começar" na página 8](#page-7-3). Depois de trabalhar na parte interna do computador, siga as instruções em ["Depois de trabalhar na parte interna do](#page-9-1)  [computador" na página 10.](#page-9-1) Para obter mais informações sobre as melhores práticas de segurança, consulte o site de conformidade normativa em dell.com/regulatory\_compliance.

#### <span id="page-10-1"></span>Procedimento

- <span id="page-10-2"></span>1 Feche a tela e vire o computador ao contrário.
- 2 Começando no indicador do conjunto da tampa da base, vire o emblema do sistema.

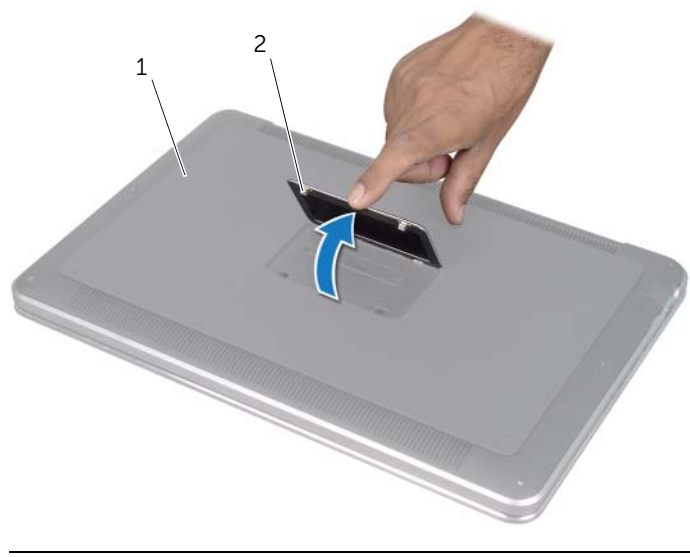

1 conjunto da tampa da base 2 emblema do sistema

- 3 Usando uma chave Philips, remova os parafusos embaixo do emblema do sistema.
- 4 Usando uma chave de fenda T5, remova os parafusos do conjunto da tampa da base.

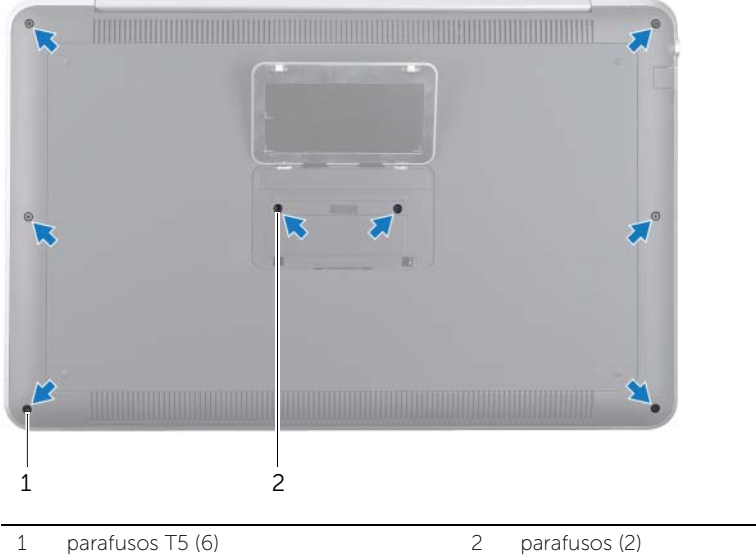

- 5 Deslize as abas do emblema do sistema para dentro dos slots no conjunto da tampa da base e encaixe o emblema.
- 6 Começando na parte traseira do computador, solte o conjunto da tampa da base, vire-o ao contrário e coloque-a no conjunto de apoio para os pulsos.

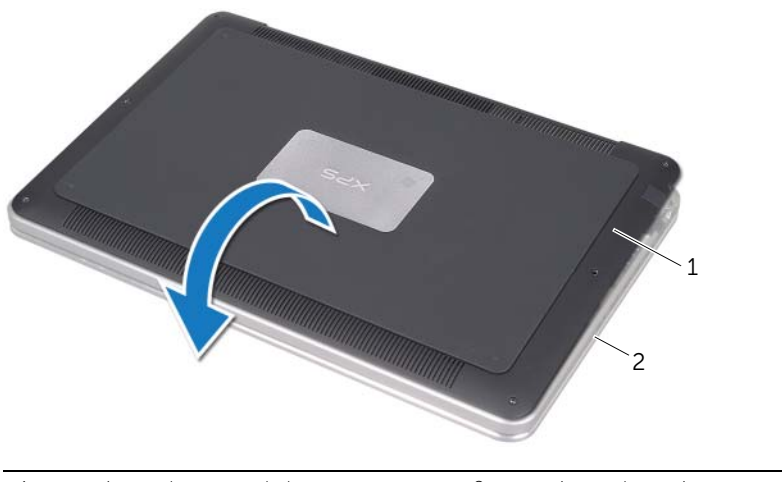

1 conjunto da tampa da base 2 conjunto de apoio para os pulsos

<span id="page-12-0"></span>7 Levante a trava do conector e, usando a aba de puxar, desconecte da placa de sistema o cabo da placa de LEDs da bateria.

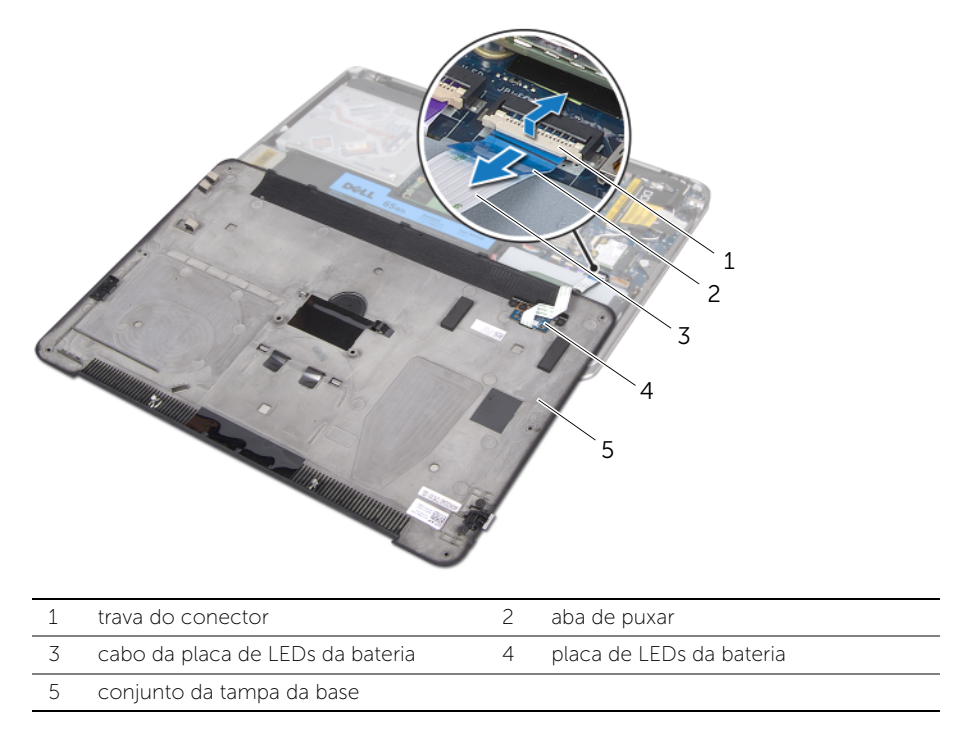

8 Remova a placa de LEDs da bateria da tampa da base. Consulte "Remover a placa [de LEDs da bateria" na página 15.](#page-14-3)

### <span id="page-13-4"></span><span id="page-13-0"></span>Instalar a tampa da base

 $\bigwedge$  ADVERTÊNCIA: Antes de trabalhar na parte interna do computador, leia as instruções de segurança fornecidas com seu computador e siga as instruções em ["Antes de começar" na página 8](#page-7-3). Depois de trabalhar na parte interna do computador, siga as instruções em ["Depois de trabalhar na parte interna do](#page-9-1)  [computador" na página 10.](#page-9-1) Para obter mais informações sobre as melhores práticas de segurança, consulte o site de conformidade normativa em dell.com/regulatory\_compliance.

#### <span id="page-13-1"></span>Procedimento

- 1 Instale a placa de LEDs da bateria na tampa da base. Consulte ["Instalar a placa de](#page-16-3)  [LEDs da bateria" na página 17.](#page-16-3)
- <span id="page-13-2"></span>2 Deslize o cabo da placa de LEDs da bateria para dentro de seu respectivo conector e pressione a trava do conector para prender o cabo.
- **3** Vire com cuidado o conjunto da tampa da base e encaixe-o no lugar.
- 4 Usando uma chave de fenda T5, recoloque os parafusos abaixo do emblema do sistema.
- 5 Começando no indicador do conjunto da tampa da base, vire o emblema do sistema e coloque-o no respectivo conjunto.
- <span id="page-13-3"></span>6 Usando uma chave Philips, recoloque os parafusos no conjunto da base da tampa.
- 7 Deslize as abas do emblema do sistema para dentro dos slots no conjunto da tampa da base e encaixe o emblema.

## <span id="page-14-3"></span><span id="page-14-0"></span>Remover a placa de LEDs da bateria

 $\bigwedge$  ADVERTÊNCIA: Antes de trabalhar na parte interna do computador, leia as instruções de segurança fornecidas com seu computador e siga as instruções em ["Antes de começar" na página 8](#page-7-3). Depois de trabalhar na parte interna do computador, siga as instruções em ["Depois de trabalhar na parte interna do](#page-9-1)  [computador" na página 10.](#page-9-1) Para obter mais informações sobre as melhores práticas de segurança, consulte o site de conformidade normativa em dell.com/regulatory\_compliance.

#### <span id="page-14-1"></span>Pré-requisitos:

Siga as instruções da [etapa 1](#page-10-2) à [etapa 7](#page-12-0) em ["Remover a tampa da base" na página 11.](#page-10-3)

#### <span id="page-14-2"></span>Procedimento

- 1 Remova os parafusos que prendem o suporte da placa de LEDs da bateria à tampa da base.
- 2 Levante o suporte e o remova da tampa da base.

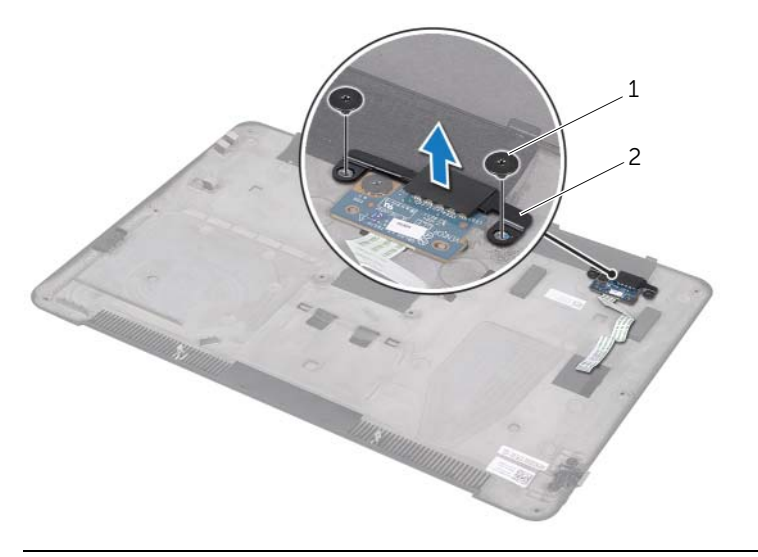

1 parafusos (2) 2 suporte da placa de LEDs da bateria

- 3 Remova os parafusos que prendem o suporte da placa de LEDs da bateria à tampa da base.
- 4 Levante e deslize a placa de LEDs da bateria para fora da aba na tampa da base.

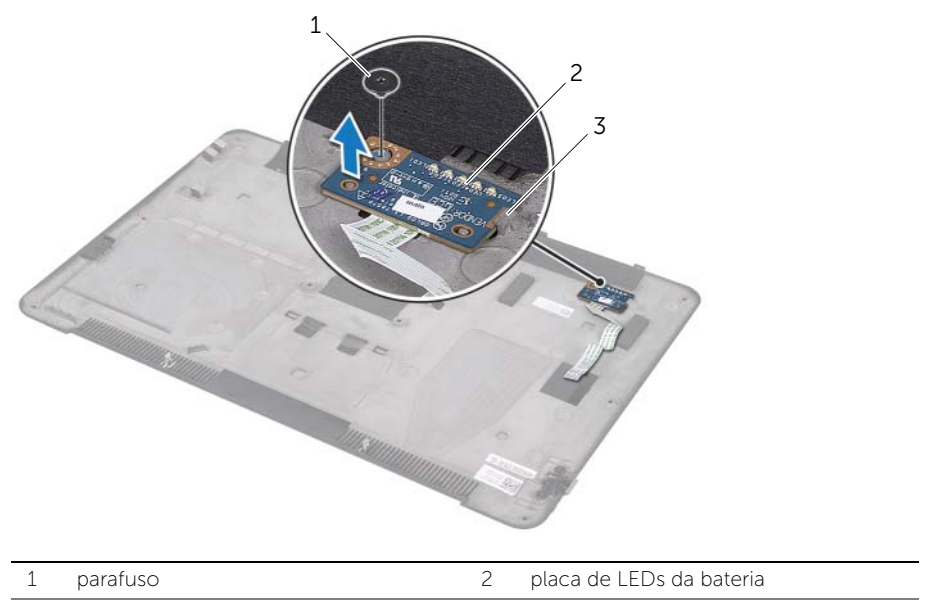

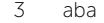

## <span id="page-16-3"></span><span id="page-16-0"></span>Instalar a placa de LEDs da bateria

 $\bigwedge$  ADVERTÊNCIA: Antes de trabalhar na parte interna do computador, leia as instruções de segurança fornecidas com seu computador e siga as instruções em ["Antes de começar" na página 8](#page-7-3). Depois de trabalhar na parte interna do computador, siga as instruções em ["Depois de trabalhar na parte interna do](#page-9-1)  [computador" na página 10.](#page-9-1) Para obter mais informações sobre as melhores práticas de segurança, consulte o site de conformidade normativa em dell.com/regulatory\_compliance.

#### <span id="page-16-1"></span>Procedimento

- 1 Deslize a placa de LEDs da bateria por baixo da aba na tampa da base e use as hastes de alinhamento na tampa da base para colocar a placa na posição.
- 2 Coloque o parafuso que prende a placa de LEDs da bateria à tampa da base.
- 3 Alinhe os orifícios dos parafusos no suporte da placa de LEDs da bateria aos orifícios correspondentes na tampa da base.
- 4 Recoloque os parafusos que prendem o suporte da placa de LEDs da bateria à tampa da base.

#### <span id="page-16-2"></span>Pós-requisitos

Siga as instruções da [etapa 2](#page-13-2) à [etapa 7](#page-13-3) em ["Instalar a tampa da base" na página 14](#page-13-4).

### <span id="page-17-0"></span>Remover o emblema do sistema

 $\bigwedge$  ADVERTÊNCIA: Antes de trabalhar na parte interna do computador, leia as instruções de segurança fornecidas com seu computador e siga as instruções em ["Antes de começar" na página 8](#page-7-3). Depois de trabalhar na parte interna do computador, siga as instruções em ["Depois de trabalhar na parte interna do](#page-9-1)  [computador" na página 10.](#page-9-1) Para obter mais informações sobre as melhores práticas de segurança, consulte o site de conformidade normativa em dell.com/regulatory\_compliance.

#### <span id="page-17-1"></span>Pré-requisitos:

Siga as instruções da [etapa 1](#page-10-2) à [etapa 7](#page-12-0) em ["Remover a tampa da base" na página 11.](#page-10-3)

#### <span id="page-17-2"></span>Procedimento

1 Retire as fitas que prendem o emblema do sistema ao conjunto da tampa da base.

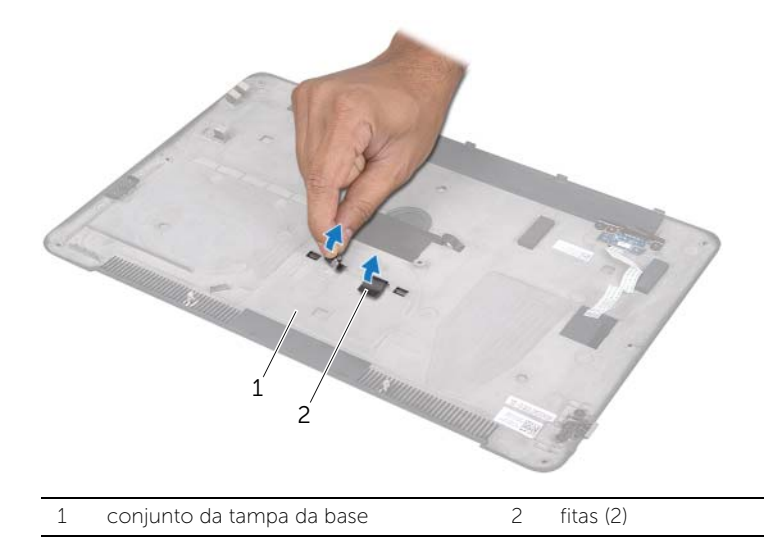

- Vire ao contrário o conjunto da tampa da base.
- Começando no indicador do conjunto da tampa da base, vire com cuidado o emblema do sistema.
- Solte as abas do emblema do sistema dos slots no conjunto da tampa da base.
- Levante o emblema do sistema para removê-lo do conjunto da tampa da base.

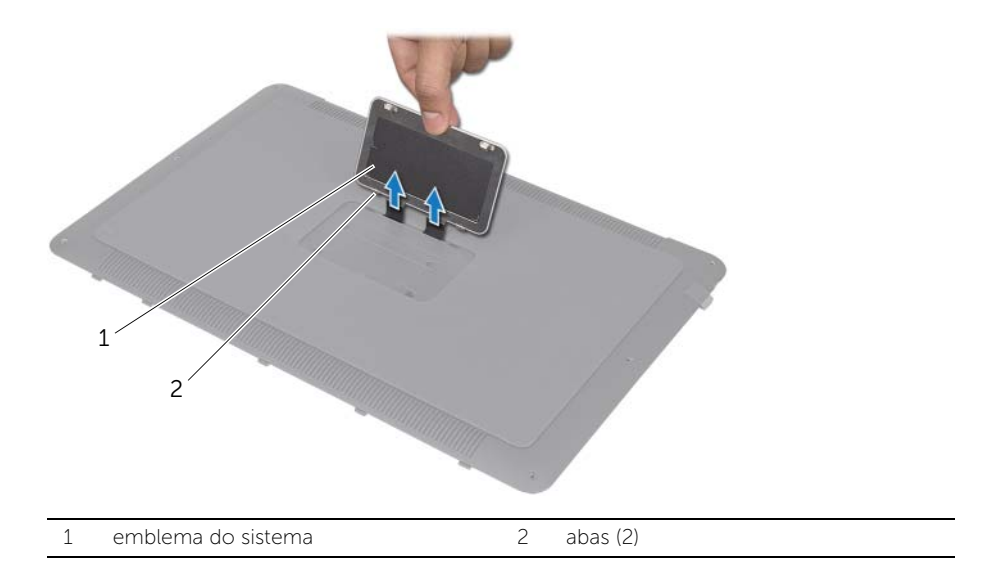

### <span id="page-19-0"></span>Instalar o emblema do sistema

 $\bigwedge$  ADVERTÊNCIA: Antes de trabalhar na parte interna do computador, leia as instruções de segurança fornecidas com seu computador e siga as instruções em ["Antes de começar" na página 8](#page-7-3). Depois de trabalhar na parte interna do computador, siga as instruções em ["Depois de trabalhar na parte interna do](#page-9-1)  [computador" na página 10.](#page-9-1) Para obter mais informações sobre as melhores práticas de segurança, consulte o site de conformidade normativa em dell.com/regulatory\_compliance.

#### <span id="page-19-1"></span>Procedimento

- 1 Deslize as fitas no emblema do sistema para dentro dos slots no conjunto da tampa da base.
- 2 Deslize as abas do emblema do sistema para dentro dos slots no conjunto da tampa da base e encaixe o emblema.
- **3** Vire ao contrário o conjunto da tampa da base.
- 4 Cole as fitas que prendem o emblema do sistema ao conjunto da tampa da base.

#### <span id="page-19-2"></span>Pós-requisitos

Siga as instruções da [etapa 2](#page-13-2) à [etapa 7](#page-13-3) em ["Instalar a tampa da base" na página 14](#page-13-4).

### <span id="page-20-3"></span><span id="page-20-0"></span>Remover a bateria

 $\bigwedge$  ADVERTÊNCIA: Antes de trabalhar na parte interna do computador, leia as instruções de segurança fornecidas com seu computador e siga as instruções em ["Antes de começar" na página 8](#page-7-3). Depois de trabalhar na parte interna do computador, siga as instruções em ["Depois de trabalhar na parte interna do](#page-9-1)  [computador" na página 10.](#page-9-1) Para obter mais informações sobre as melhores práticas de segurança, consulte o site de conformidade normativa em dell.com/regulatory\_compliance.

#### <span id="page-20-1"></span>Pré-requisitos:

Siga as instruções da [etapa 1](#page-10-2) à [etapa 7](#page-12-0) em ["Remover a tampa da base" na página 11.](#page-10-3)

### <span id="page-20-2"></span>Procedimento

- 1 Desconecte o cabo da bateria da placa de sistema.
- 2 Remova os parafusos que prendem a bateria ao conjunto de apoio para os pulsos.
- **3** Levante a bateria e a remova do conjunto de apoio para os pulsos.
- 4 Vire o computador e abra a tela o máximo possível.

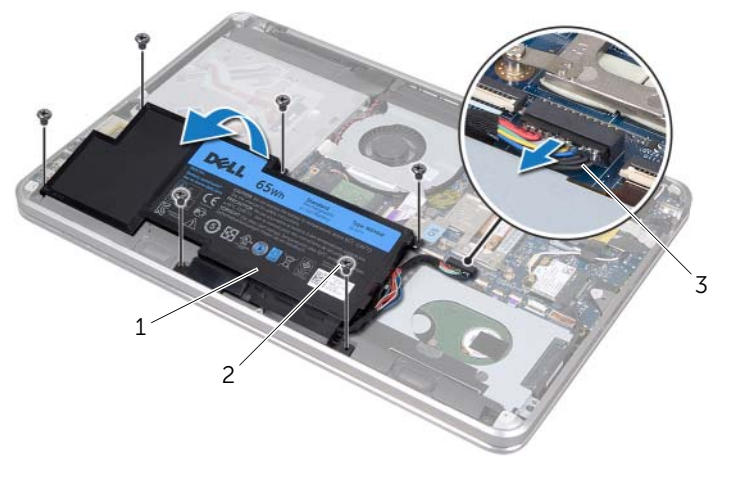

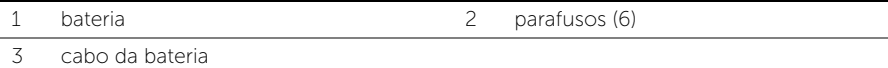

5 Pressione e segure o botão liga / desliga durante cerca de 5 segundos para aterrar a placa de sistema.

### <span id="page-21-3"></span><span id="page-21-0"></span>Instalar a bateria

 $\bigwedge$  ADVERTÊNCIA: Antes de trabalhar na parte interna do computador, leia as instruções de segurança fornecidas com seu computador e siga as instruções em ["Antes de começar" na página 8](#page-7-3). Depois de trabalhar na parte interna do computador, siga as instruções em ["Depois de trabalhar na parte interna do](#page-9-1)  [computador" na página 10.](#page-9-1) Para obter mais informações sobre as melhores práticas de segurança, consulte o site de conformidade normativa em dell.com/regulatory\_compliance.

#### <span id="page-21-1"></span>Procedimento

- 1 Deslize a bateria por baixo da aba do conjunto de apoio para os pulsos e alinhe os orifícios dos parafuso da bateria aos orifícios correspondentes no conjunto de apoio para os pulsos.
- 2 Recoloque os parafusos que prendem a bateria ao conjunto de apoio para os pulsos.
- **3** Conecte o cabo da bateria à placa de sistema.

### <span id="page-21-2"></span>Pós-requisitos

Siga as instruções da [etapa 2](#page-13-2) à [etapa 7](#page-13-3) em ["Instalar a tampa da base" na página 14](#page-13-4).

### <span id="page-22-0"></span>Remover os módulos de memória

 $\bigwedge$  ADVERTÊNCIA: Antes de trabalhar na parte interna do computador, leia as instruções de segurança fornecidas com seu computador e siga as instruções em ["Antes de começar" na página 8](#page-7-3). Depois de trabalhar na parte interna do computador, siga as instruções em ["Depois de trabalhar na parte interna do](#page-9-1)  [computador" na página 10.](#page-9-1) Para obter mais informações sobre as melhores práticas de segurança, consulte o site de conformidade normativa em dell.com/regulatory\_compliance.

#### <span id="page-22-1"></span>Pré-requisitos:

- 1 Siga as instruções da [etapa 1](#page-10-2) à [etapa 7](#page-12-0) em ["Remover a tampa da base" na página 11](#page-10-3).
- 2 Remova a bateria. Consulte ["Remover a bateria" na página 21](#page-20-3).
- 3 Se estiver removendo o módulo de memória secundário, consulte ["Procedimento"](#page-23-0)  [na página 24.](#page-23-0)
- 4 Se estiver removendo o módulo de memória primário:
	- a Remova a miniplaca de rede sem fio. Consulte ["Remover a miniplaca de rede](#page-33-3)  [sem fio" na página 34.](#page-33-3)
	- b Siga as instruções de [etapa 1](#page-26-3) a [etapa 3](#page-26-4) em ["Remover o disco rígido" na](#page-26-5)  [página 27.](#page-26-5)
	- c Remova o ventilador. Consulte ["Remover o ventilador" na página 41.](#page-40-3)
	- d Remova o dissipador de calor do processador. Consulte ["Remover o dissipador](#page-42-3)  [de calor do processador" na página 43](#page-42-3).
	- e Siga as instruções de [etapa 1](#page-53-1) a [etapa 9](#page-55-0) em ["Remover a placa de sistema" na](#page-52-2)  [página 53](#page-52-2).

### <span id="page-23-0"></span>Procedimento

 $\bigwedge$  AVISO: Para evitar danos ao conector do módulo de memória, não use nenhuma ferramenta para afastar os clipes de fixação do módulo.

- 1 Usando as pontas dos dedos, afaste cuidadosamente os clipes de fixação em cada extremidade do conector do módulo de memória até que ele se solte.
- 2 Remova o módulo de memória de seu respectivo conector.

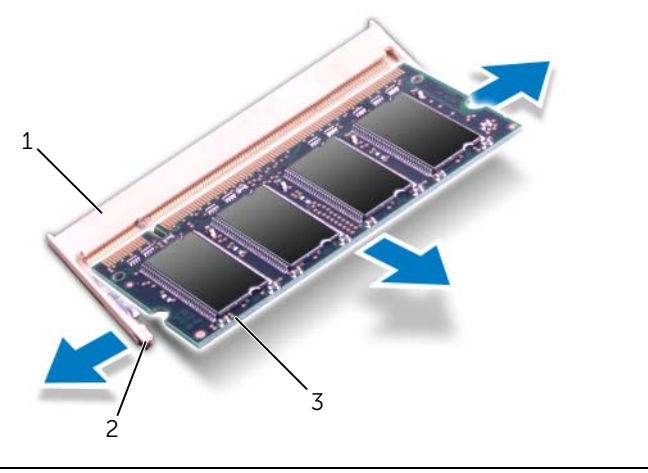

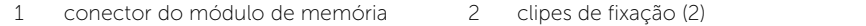

3 módulo de memória

### <span id="page-24-0"></span>Instalar os módulos de memória

 $\bigwedge$  ADVERTÊNCIA: Antes de trabalhar na parte interna do computador, leia as instruções de segurança fornecidas com seu computador e siga as instruções em ["Antes de começar" na página 8](#page-7-3). Depois de trabalhar na parte interna do computador, siga as instruções em ["Depois de trabalhar na parte interna do](#page-9-1)  [computador" na página 10.](#page-9-1) Para obter mais informações sobre as melhores práticas de segurança, consulte o site de conformidade normativa em dell.com/regulatory\_compliance.

#### <span id="page-24-1"></span>Procedimento

- 1 Alinhe o entalhe no módulo de memória à aba do conector do módulo de memória.
- 2 Em um ângulo de 45 graus, deslize o módulo de memória com firmeza para dentro do conector e pressione-o até ouvir o clique de encaixe. Se não ouvir o clique, remova o módulo e reinstale-o.

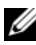

**NOTA:** Se o módulo de memória não for instalado adequadamente, o computador pode não inicializar.

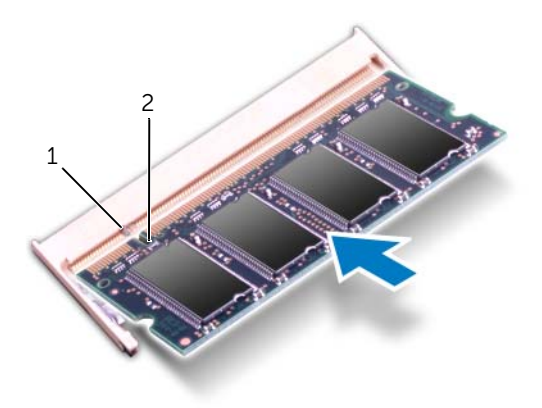

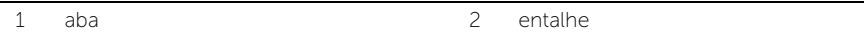

### <span id="page-25-0"></span>Pós-requisitos

- 1 Se você estiver instalando o módulo de memória secundário, vá para [etapa 3.](#page-25-1)
- 2 Se você estiver instalando o módulo de memória primário:
	- a Siga as instruções de [etapa 2](#page-56-2) a [etapa 9](#page-56-3) em ["Instalar a placa de sistema" na](#page-56-4)  [página 57.](#page-56-4)
	- **b** Recoloque o dissipador de calor do processador. Consulte "Instalar o [dissipador de calor do processador" na página 44](#page-43-3).
	- c Recoloque o ventilador. Consulte ["Instalar o ventilador" na página 42](#page-41-3).
	- d Siga as instruções da [etapa 4](#page-28-3) à [etapa 6](#page-28-4) em ["Instalar o disco rígido" na página 29](#page-28-5).
	- e Instale a miniplaca de rede sem fio. Consulte ["Instalar a miniplaca de rede sem](#page-34-3)  [fio" na página 35.](#page-34-3)
- <span id="page-25-1"></span>3 Instale a bateria. Consulte ["Instalar a bateria" na página 22.](#page-21-3)
- 4 Siga as instruções da [etapa 2](#page-13-2) à [etapa 7](#page-13-3) em ["Instalar a tampa da base" na página 14.](#page-13-4)
- 5 Lique seu computador.

Na inicialização, o computador detecta os módulos de memória e atualiza automaticamente as informações de configuração do sistema.

Para confirmar a quantidade de memória instalada no computador:

Clique em Iniciar + → Painel de controle→ Sistema e Segurança→ Sistema.

## <span id="page-26-5"></span><span id="page-26-0"></span>Remover o disco rígido

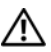

 $\bigwedge$  ADVERTÊNCIA: Antes de trabalhar na parte interna do computador, leia as instruções de segurança fornecidas com seu computador e siga as instruções em ["Antes de começar" na página 8](#page-7-3). Depois de trabalhar na parte interna do computador, siga as instruções em ["Depois de trabalhar na parte interna do](#page-9-1)  [computador" na página 10.](#page-9-1) Para obter mais informações sobre as melhores práticas de segurança, consulte o site de conformidade normativa em dell.com/regulatory\_compliance.

AVISO: Para evitar a perda de dados, não remova a unidade de disco rígido enquanto o computador estiver ligado ou em estado de hibernação.

AVISO: As unidades de disco rígido são extremamente frágeis. Manuseie-os com cuidado.

#### <span id="page-26-1"></span>Pré-requisitos:

- 1 Siga as instruções da [etapa 1](#page-10-2) à [etapa 7](#page-12-0) em ["Remover a tampa da base" na página 11](#page-10-3).
- 2 Remova a bateria. Consulte ["Remover a bateria" na página 21](#page-20-3).

#### <span id="page-26-2"></span>Procedimento

- <span id="page-26-3"></span>1 Remova os parafusos que prendem o conjunto da unidade de disco rígido ao conjunto de apoio para os pulsos.
- <span id="page-26-4"></span>2 Desconecte o cabo da unidade de disco rígido da placa de sistema.
- **3** Levante o conjunto da unidade de disco rígido e o remova do conjunto de apoio para os pulsos.

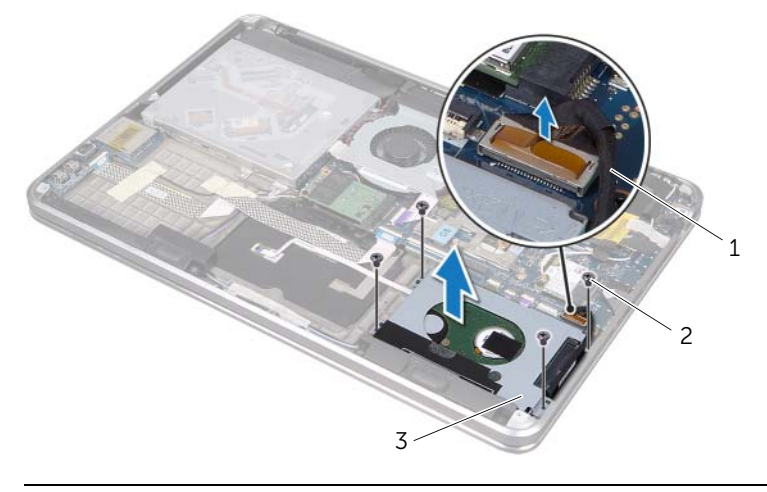

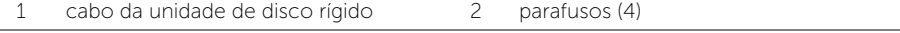

3 conjunto da unidade de disco rígido

- 4 Desconecte a placa intermediária do conjunto da unidade de disco rígido.
- 5 Remova os parafusos que prendem o suporte da unidade de disco rígido à unidade de disco rígido.
- 6 Levante o suporte e o remova da unidade de disco rígido.

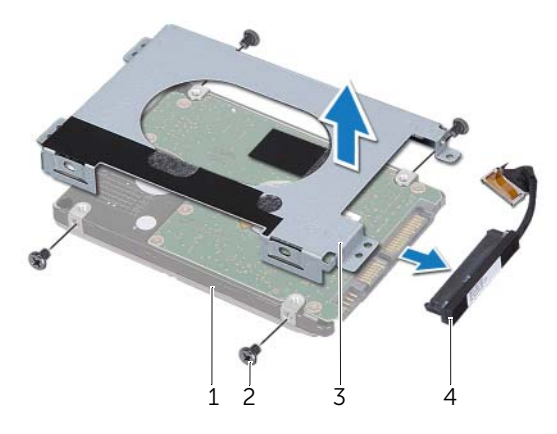

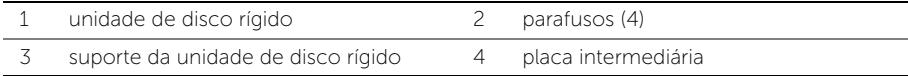

### <span id="page-28-5"></span><span id="page-28-0"></span>Instalar o disco rígido

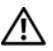

 $\bigwedge$  ADVERTÊNCIA: Antes de trabalhar na parte interna do computador, leia as instruções de segurança fornecidas com seu computador e siga as instruções em ["Antes de começar" na página 8](#page-7-3). Depois de trabalhar na parte interna do computador, siga as instruções em ["Depois de trabalhar na parte interna do](#page-9-1)  [computador" na página 10.](#page-9-1) Para obter mais informações sobre as melhores práticas de segurança, consulte o site de conformidade normativa em dell.com/regulatory\_compliance.

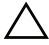

AVISO: As unidades de disco rígido são extremamente frágeis. Manuseie-os com cuidado.

#### <span id="page-28-1"></span>Procedimento

- 1 Alinhe os orifícios dos parafusos no suporte do disco rígido com os orifícios dos parafusos no disco rígido.
- 2 Recoloque os parafusos que prendem o suporte da unidade de disco rígido à unidade de disco rígido.
- <span id="page-28-3"></span>3 Conecte a placa intermediária ao conjunto da unidade de disco rígido.
- 4 Alinhe os orifícios dos parafusos no suporte do disco rígido com os orifícios dos parafusos no disco rígido.
- 5 Recoloque os parafusos que prendem o conjunto da unidade de disco rígido ao conjunto de apoio para os pulsos.
- <span id="page-28-4"></span>6 Conecte o cabo da unidade de disco rígido à placa de sistema.

#### <span id="page-28-2"></span>Pós-requisitos

- 1 Instale a bateria. Consulte ["Instalar a bateria" na página 22.](#page-21-3)
- 2 Siga as instruções da [etapa 2](#page-13-2) à [etapa 7](#page-13-3) em ["Instalar a tampa da base" na página 14.](#page-13-4)

### <span id="page-29-0"></span>Remover a unidade ótica

 $\bigwedge$  ADVERTÊNCIA: Antes de trabalhar na parte interna do computador, leia as instruções de segurança fornecidas com seu computador e siga as instruções em ["Antes de começar" na página 8](#page-7-3). Depois de trabalhar na parte interna do computador, siga as instruções em ["Depois de trabalhar na parte interna do](#page-9-1)  [computador" na página 10.](#page-9-1) Para obter mais informações sobre as melhores práticas de segurança, consulte o site de conformidade normativa em dell.com/regulatory\_compliance.

#### <span id="page-29-1"></span>Pré-requisitos:

- 1 Siga as instruções da [etapa 1](#page-10-2) à [etapa 7](#page-12-0) em ["Remover a tampa da base" na página 11](#page-10-3).
- 2 Remova a bateria. Consulte ["Remover a bateria" na página 21](#page-20-3).

#### <span id="page-29-2"></span>Procedimento

1 Remova a película de poliéster (mylar) do conjunto da unidade ótica.

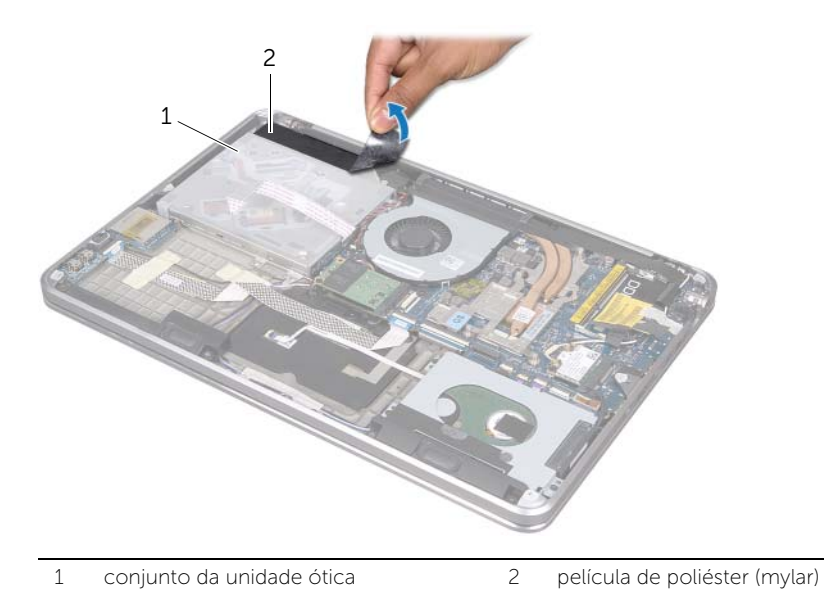

- 2 Levante a trava do conector e, usando a aba de puxar, desconecte o cabo da unidade ótica da placa de sistema.
- 3 Desconecte o cabo da unidade ótica do ventilador.
- 4 Remova o cabo da bateria de célula tipo moeda das guias de roteamento no suporte da unidade ótica.
- 5 Remova o parafuso que prende o conjunto da unidade ótica ao conjunto de apoio para os pulsos.
- 6 Levante o conjunto da unidade ótica na diagonal e solte-o da aba do conjunto de apoio para os pulsos.

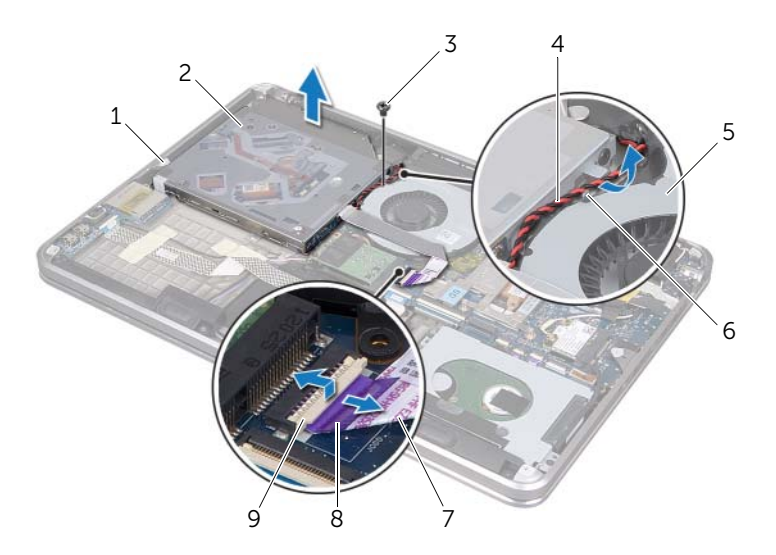

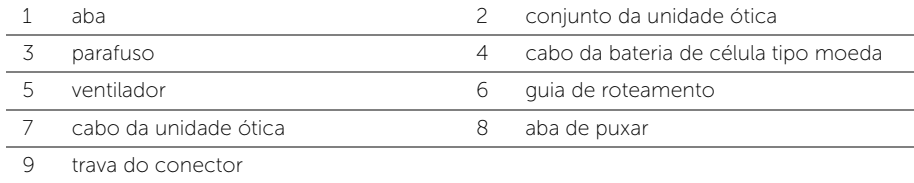

- 7 Remova os parafusos que prendem a placa intermediária ao conjunto da unidade ótica.
- 8 Desconecte a placa intermediária do conjunto da unidade ótica.

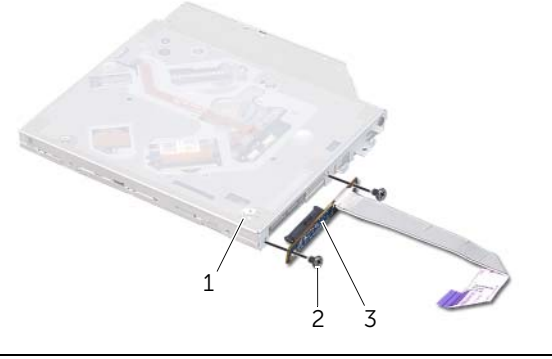

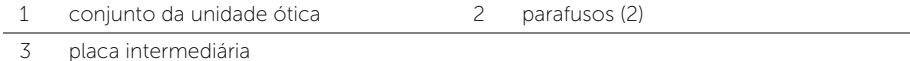

- 9 Remova o parafuso que prende o suporte da unidade ótica à unidade ótica.
- 10 Remova o suporte da unidade ótica da respectiva unidade.

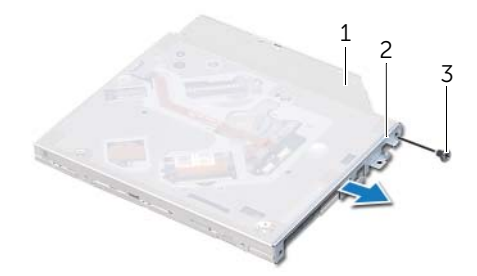

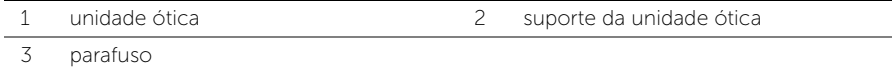

### <span id="page-32-0"></span>Instalar a unidade ótica

 $\bigwedge$  ADVERTÊNCIA: Antes de trabalhar na parte interna do computador, leia as instruções de segurança fornecidas com seu computador e siga as instruções em ["Antes de começar" na página 8](#page-7-3). Depois de trabalhar na parte interna do computador, siga as instruções em ["Depois de trabalhar na parte interna do](#page-9-1)  [computador" na página 10.](#page-9-1) Para obter mais informações sobre as melhores práticas de segurança, consulte o site de conformidade normativa em dell.com/regulatory\_compliance.

#### <span id="page-32-1"></span>Procedimento

- 1 Alinhe os orifícios dos parafusos no suporte da unidade ótica com os orifícios dos parafusos na unidade ótica.
- 2 Coloque o parafuso que prende a unidade ótica ao seu respectivo suporte.
- **3** Conecte a placa intermediária ao conjunto da unidade ótica.
- 4 Recoloque os parafusos que prendem a placa intermediária ao conjunto da unidade ótica.
- 5 Deslize o conjunto da unidade ótica por baixo da aba do conjunto de apoio para os pulsos e alinhe o orifício do parafuso no conjunto da unidade ótica ao orifício correspondente no conjunto do apoio para os pulsos.
- 6 Recoloque o parafuso que prende o conjunto da unidade ótica ao conjunto de apoio para os pulsos.
- 7 Passe o cabo da bateria de célula tipo moeda pelas guias de roteamento no suporte da unidade ótica.
- 8 Cole o cabo da unidade ótica ao ventilador.
- 9 Deslize o cabo da unidade ótica para dentro da placa de sistema e pressione a trava do conector para baixo para prender o cabo.
- 10 Aplique a película de poliéster (mylar) ao conjunto da unidade ótica.

#### <span id="page-32-2"></span>Pós-requisitos

- 1 Instale a bateria. Consulte ["Instalar a bateria" na página 22.](#page-21-3)
- 2 Siga as instruções da [etapa 2](#page-13-2) à [etapa 7](#page-13-3) em ["Instalar a tampa da base" na página 14.](#page-13-4)

## <span id="page-33-3"></span><span id="page-33-0"></span>Remover a miniplaca de rede sem fio

 $\bigwedge$  ADVERTÊNCIA: Antes de trabalhar na parte interna do computador, leia as instruções de segurança fornecidas com seu computador e siga as instruções em ["Antes de começar" na página 8](#page-7-3). Depois de trabalhar na parte interna do computador, siga as instruções em ["Depois de trabalhar na parte interna do](#page-9-1)  [computador" na página 10.](#page-9-1) Para obter mais informações sobre as melhores práticas de segurança, consulte o site de conformidade normativa em dell.com/regulatory\_compliance.

#### <span id="page-33-1"></span>Pré-requisitos:

- 1 Siga as instruções da [etapa 1](#page-10-2) à [etapa 7](#page-12-0) em ["Remover a tampa da base" na página 11](#page-10-3).
- 2 Remova a bateria. Consulte ["Remover a bateria" na página 21](#page-20-3).

#### <span id="page-33-2"></span>Procedimento

- 1 Desconecte os cabos da antena da miniplaca de rede sem fio.
- 2 Remova o parafuso que prende a miniplaca sem fio à placa de sistema.

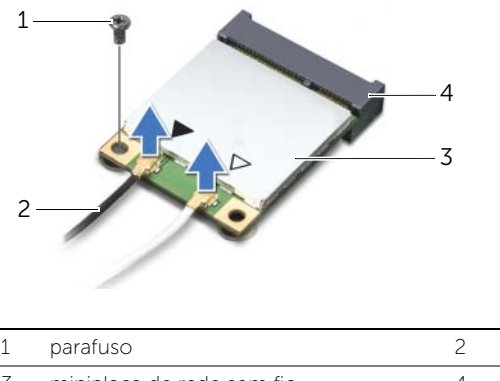

- 1 parafuso 2 cabos da antena (2) 3 miniplaca de rede sem fio 4 conector da miniplaca de rede sem fio
- **3** Deslize e remova da placa de sistema a miniplaca de rede sem fio.

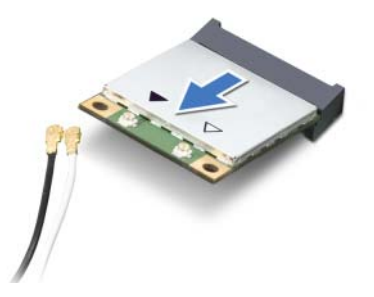

## <span id="page-34-3"></span><span id="page-34-0"></span>Instalar a miniplaca de rede sem fio

 $\bigwedge$  ADVERTÊNCIA: Antes de trabalhar na parte interna do computador, leia as instruções de segurança fornecidas com seu computador e siga as instruções em ["Antes de começar" na página 8](#page-7-3). Depois de trabalhar na parte interna do computador, siga as instruções em ["Depois de trabalhar na parte interna do](#page-9-1)  [computador" na página 10.](#page-9-1) Para obter mais informações sobre as melhores práticas de segurança, consulte o site de conformidade normativa em dell.com/ regulatory\_compliance.

#### <span id="page-34-1"></span>Procedimento

Alinhe o entalhe da miniplaca de rede sem fio à aba do respectivo conector.

AVISO: Coloque pressão uniforme e constante para encaixar a miniplaca no lugar. Se você usar de força excessiva, poderá danificar o conector.

AVISO: Os conectores têm formatos especiais para garantir a inserção correta. Se você perceber alguma resistência, verifique os conectores da miniplaca de rede sem fio na placa de sistema e realinhe a miniplaca.

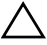

#### AVISO: Para evitar danos à miniplaca, nunca coloque cabos sob ela.

- 2 Em um ângulo de 45 graus, insira o conector da miniplaca de rede sem fio no seu respectivo conector.
- **3** Pressione a outra extremidade da miniplaca no slot da placa de sistema e coloque o parafuso que prende a miniplaca à placa de sistema.
- 4 Conecte os cabos da antena à miniplaca de rede sem fio.

A tabela a seguir mostra o esquema de cores dos cabos da antena para a miniplaca suportada pelo computador.

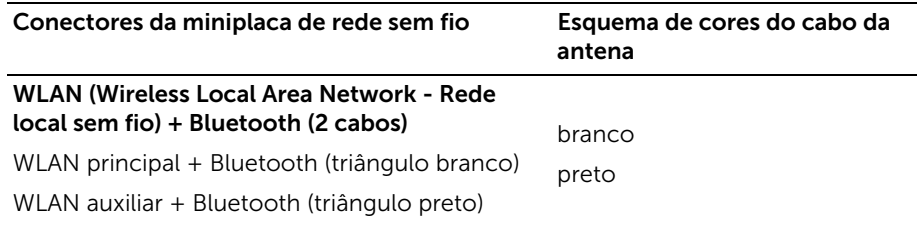

#### <span id="page-34-2"></span>Pós-requisitos

- 1 Instale a bateria. Consulte ["Instalar a bateria" na página 22.](#page-21-3)
- 2 Siga as instruções da [etapa 2](#page-13-2) à [etapa 7](#page-13-3) em ["Instalar a tampa da base" na página 14.](#page-13-4)

### <span id="page-35-0"></span>Remover a placa mSATA

 $\bigwedge$  ADVERTÊNCIA: Antes de trabalhar na parte interna do computador, leia as instruções de segurança fornecidas com seu computador e siga as instruções em ["Antes de começar" na página 8](#page-7-3). Depois de trabalhar na parte interna do computador, siga as instruções em ["Depois de trabalhar na parte interna do](#page-9-1)  [computador" na página 10.](#page-9-1) Para obter mais informações sobre as melhores práticas de segurança, consulte o site de conformidade normativa em dell.com/regulatory\_compliance.

#### <span id="page-35-1"></span>Pré-requisitos:

- 1 Siga as instruções da [etapa 1](#page-10-2) à [etapa 7](#page-12-0) em ["Remover a tampa da base" na página 11](#page-10-3).
- 2 Remova a bateria. Consulte ["Remover a bateria" na página 21](#page-20-3).

#### <span id="page-35-2"></span>Procedimento

- 1 Remova o parafuso que prende a placa mSATA ao conjunto de apoio para os pulsos.
- 2 Deslize e remova a placa mSATA da placa de sistema.

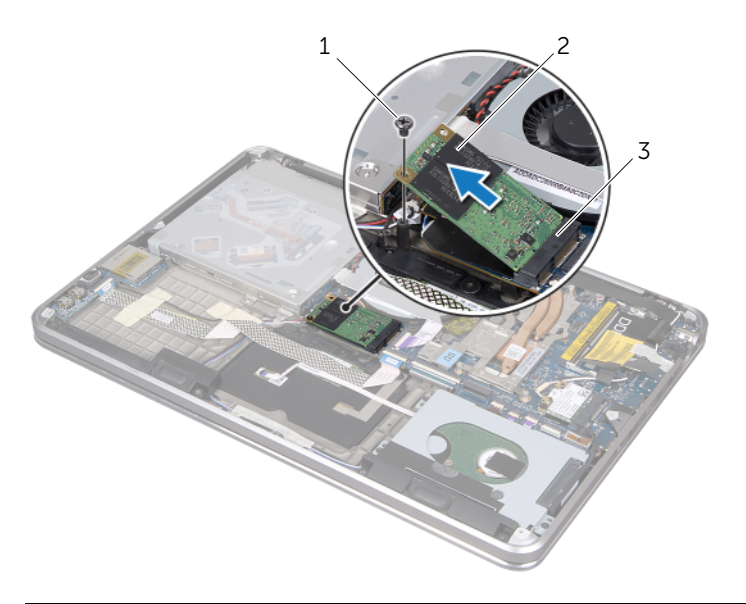

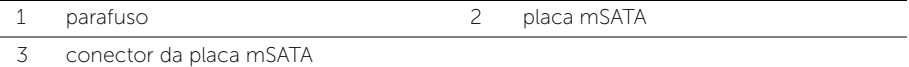
# <span id="page-36-0"></span>Instalar a placa mSATA

 $\bigwedge$  ADVERTÊNCIA: Antes de trabalhar na parte interna do computador, leia as instruções de segurança fornecidas com seu computador e siga as instruções em ["Antes de começar" na página 8](#page-7-0). Depois de trabalhar na parte interna do computador, siga as instruções em ["Depois de trabalhar na parte interna do](#page-9-0)  [computador" na página 10.](#page-9-0) Para obter mais informações sobre as melhores práticas de segurança, consulte o site de conformidade normativa em dell.com/regulatory\_compliance.

### Procedimento

- 1 Alinhe o entalhe da placa mSATA com a aba do conector mSATA correspondente.
- 2 Em um ângulo de 45 graus, insira a placa mSATA no conector mSATA correspondente.
- **3** Pressione a outra extremidade da placa mSATA e coloque o parafuso que prende a placa mSATA ao conjunto de apoio para os pulsos.

- 1 Instale a bateria. Consulte ["Instalar a bateria" na página 22.](#page-21-0)
- 2 Siga as instruções da [etapa 2](#page-13-0) à [etapa 7](#page-13-1) em ["Instalar a tampa da base" na página 14.](#page-13-2)

# <span id="page-37-0"></span>Remover a bateria de célula tipo moeda

 $\bigwedge$  ADVERTÊNCIA: Antes de trabalhar na parte interna do computador, leia as instruções de segurança fornecidas com seu computador e siga as instruções em ["Antes de começar" na página 8](#page-7-0). Depois de trabalhar na parte interna do computador, siga as instruções em ["Depois de trabalhar na parte interna do](#page-9-0)  [computador" na página 10.](#page-9-0) Para obter mais informações sobre as melhores práticas de segurança, consulte o site de conformidade normativa em dell.com/regulatory\_compliance.

#### Pré-requisitos:

- 1 Siga as instruções da [etapa 1](#page-10-0) à [etapa 7](#page-12-0) em ["Remover a tampa da base" na página 11](#page-10-1).
- 2 Remova a bateria. Consulte ["Remover a bateria" na página 21](#page-20-0).

- $\bigwedge$  AVISO: Quando a bateria de célula tipo moeda é removida, as configurações padrão do BIOS são restauradas. É recomendável que você anote as configurações do BIOS (Basic Input/Output System – Sistema básico de entrada/ saída) antes de retirar a bateria de célula tipo moeda.
	- 1 Levante a trava do conector e, usando a aba de puxar, desconecte o cabo da unidade ótica da placa de sistema.
	- 2 Desconecte o cabo da unidade ótica do ventilador.

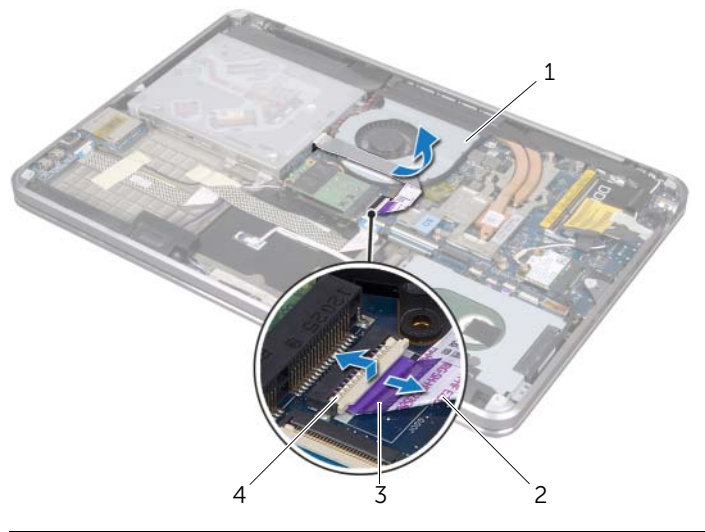

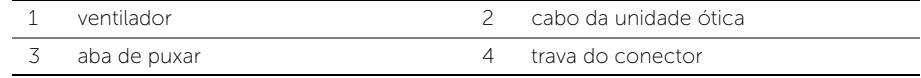

- 3 Remova a película de poliéster (mylar) da bateria de célula tipo moeda.
- 4 Desconecte o cabo da bateria de célula tipo moeda da placa de sistema.
- 5 Observe o roteamento do cabo da bateria de célula tipo moeda e remova o cabo do suporte da unidade ótica.
- 6 Desconecte a bateria de célula tipo moeda do conjunto de apoio para os pulsos.
- 7 Levante a bateria de célula tipo moeda e a remova da aba do suporte do teclado.

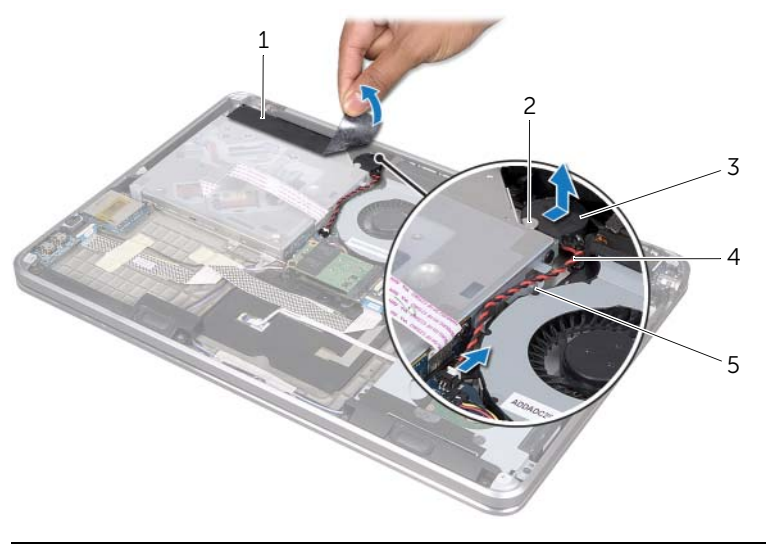

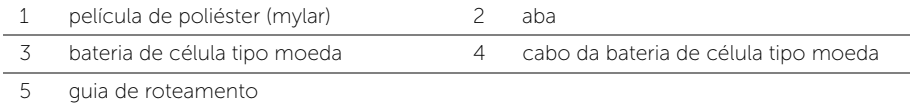

# <span id="page-39-0"></span>Instalar a bateria de célula tipo moeda

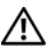

 $\bigwedge$  ADVERTÊNCIA: Antes de trabalhar na parte interna do computador, leia as instruções de segurança fornecidas com seu computador e siga as instruções em ["Antes de começar" na página 8](#page-7-0). Depois de trabalhar na parte interna do computador, siga as instruções em ["Depois de trabalhar na parte interna do](#page-9-0)  [computador" na página 10.](#page-9-0) Para obter mais informações sobre as melhores práticas de segurança, consulte o site de conformidade normativa em dell.com/regulatory\_compliance.

ADVERTÊNCIA: A bateria poderá explodir se for instalada incorretamente. Troque a bateria apenas por uma do mesmo tipo ou equivalente. Descarte as baterias usadas de acordo com as instruções do fabricante.

#### Procedimento

- 1 Deslize a bateria de célula tipo moeda por baixo da aba no suporte do teclado e cole-a ao conjunto de apoio para os pulsos.
- 2 Passe o cabo da bateria de célula tipo moeda pelas quias de roteamento no suporte da unidade ótica.
- **3** Conecte o cabo da bateria de célula tipo moeda à placa de sistema.
- 4 Aplique a película de poliéster (mylar) à bateria de célula tipo moeda.
- 5 Cole o cabo da unidade ótica ao ventilador.
- 6 Deslize o cabo da unidade ótica para dentro da placa de sistema e pressione a trava do conector para baixo para prender o cabo.

- 1 Instale a bateria. Consulte ["Instalar a bateria" na página 22.](#page-21-0)
- 2 Siga as instruções da [etapa 2](#page-13-0) à [etapa 7](#page-13-1) em ["Instalar a tampa da base" na página 14.](#page-13-2)

# <span id="page-40-0"></span>Remover o ventilador

 $\bigwedge$  ADVERTÊNCIA: Antes de trabalhar na parte interna do computador, leia as instruções de segurança fornecidas com seu computador e siga as instruções em ["Antes de começar" na página 8](#page-7-0). Depois de trabalhar na parte interna do computador, siga as instruções em ["Depois de trabalhar na parte interna do](#page-9-0)  [computador" na página 10.](#page-9-0) Para obter mais informações sobre as melhores práticas de segurança, consulte o site de conformidade normativa em dell.com/regulatory\_compliance.

### Pré-requisitos:

- 1 Siga as instruções da [etapa 1](#page-10-0) à [etapa 7](#page-12-0) em ["Remover a tampa da base" na página 11](#page-10-1).
- 2 Remova a bateria. Consulte ["Remover a bateria" na página 21](#page-20-0).

- 1 Levante a trava do conector e, usando a aba de puxar, desconecte o cabo da unidade ótica da placa de sistema.
- 2 Desconecte o cabo da unidade ótica do ventilador.
- **3** Desconecte o cabo do ventilador da placa de sistema.
- 4 Remova o parafuso que prende o ventilador ao conjunto de apoio para os pulsos.
- 5 Levante o ventilador, junto com o cabo, e o remova do conjunto de apoio para os pulsos.

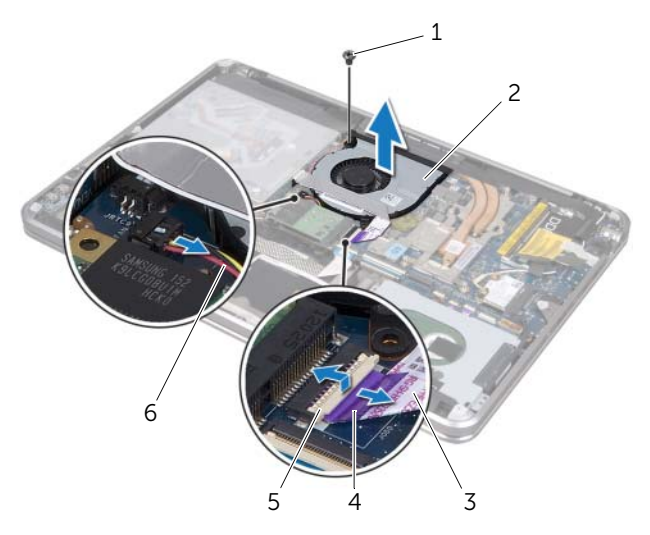

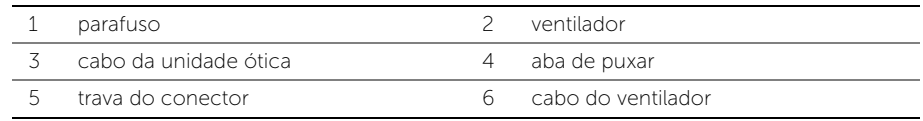

# <span id="page-41-0"></span>Instalar o ventilador

 $\bigwedge$  ADVERTÊNCIA: Antes de trabalhar na parte interna do computador, leia as instruções de segurança fornecidas com seu computador e siga as instruções em ["Antes de começar" na página 8](#page-7-0). Depois de trabalhar na parte interna do computador, siga as instruções em ["Depois de trabalhar na parte interna do](#page-9-0)  [computador" na página 10.](#page-9-0) Para obter mais informações sobre as melhores práticas de segurança, consulte o site de conformidade normativa em dell.com/regulatory\_compliance.

### Procedimento

- 1 Alinhe os orifícios dos parafusos do ventilador aos orifícios correspondentes no conjunto de apoio para os pulsos.
- 2 Recoloque o parafuso que prende o ventilador ao conjunto de apoio para os pulsos.
- **3** Conecte o cabo do ventilador à placa de sistema.
- 4 Cole o cabo da unidade ótica ao ventilador.
- 5 Deslize o cabo da unidade ótica para o respectivo conector e pressione a trava do conector para baixo para prender o cabo.

- 1 Instale a bateria. Consulte ["Instalar a bateria" na página 22.](#page-21-0)
- 2 Siga as instruções da [etapa 2](#page-13-0) à [etapa 7](#page-13-1) em ["Instalar a tampa da base" na página 14.](#page-13-2)

# <span id="page-42-0"></span>Remover o dissipador de calor do processador

 $\bigwedge$  ADVERTÊNCIA: Antes de trabalhar na parte interna do computador, leia as instruções de segurança fornecidas com seu computador e siga as instruções em ["Antes de começar" na página 8](#page-7-0). Depois de trabalhar na parte interna do computador, siga as instruções em ["Depois de trabalhar na parte interna do](#page-9-0)  [computador" na página 10.](#page-9-0) Para obter mais informações sobre as melhores práticas de segurança, consulte o site de conformidade normativa em dell.com/regulatory\_compliance.

#### Pré-requisitos:

- 1 Siga as instruções da [etapa 1](#page-10-0) à [etapa 7](#page-12-0) em ["Remover a tampa da base" na página 11](#page-10-1).
- 2 Remova a bateria. Consulte ["Remover a bateria" na página 21](#page-20-0).

#### Procedimento

- 1 Em ordem sequencial (indicada no dissipador de calor), solte os parafusos prisioneiros que prendem o dissipador à placa de sistema.
- 2 Levante o dissipador de calor do processador e remova-o da placa de sistema.

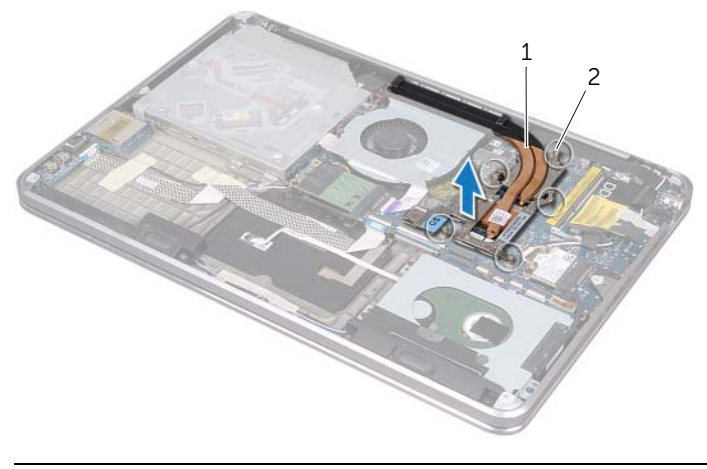

dissipador de calor do processador 2 parafusos prisioneiros (5)

# <span id="page-43-0"></span>Instalar o dissipador de calor do processador

 $\bigwedge$  ADVERTÊNCIA: Antes de trabalhar na parte interna do computador, leia as instruções de segurança fornecidas com seu computador e siga as instruções em ["Antes de começar" na página 8](#page-7-0). Depois de trabalhar na parte interna do computador, siga as instruções em ["Depois de trabalhar na parte interna do](#page-9-0)  [computador" na página 10.](#page-9-0) Para obter mais informações sobre as melhores práticas de segurança, consulte o site de conformidade normativa em dell.com/regulatory\_compliance.

### Procedimento

- **NOTA:** A graxa térmica original poderá ser reutilizada se a placa de sistema e o dissipador de calor originais forem reinstalados juntos. Se a placa de sistema ou o dissipador de calor for substituído, use o contato térmico fornecido no kit para garantir que haja condutividade térmica.
	- 1 Limpe a graxa térmica da parte inferior do dissipador de calor do processador e reaplique-a.
	- 2 Alinhe os orifícios dos parafusos no dissipador de calor do processador aos orifícios correspondentes na placa de sistema.
	- **3** Em ordem sequencial (indicada no dissipador de calor), aperte os quatro parafusos prisioneiros que prendem o dissipador à placa de sistema.

- 1 Instale a bateria. Consulte ["Instalar a bateria" na página 22.](#page-21-0)
- 2 Siga as instruções da [etapa 2](#page-13-0) à [etapa 7](#page-13-1) em ["Instalar a tampa da base" na página 14.](#page-13-2)

# <span id="page-44-0"></span>Remover a placa de E/S

 $\bigwedge$  ADVERTÊNCIA: Antes de trabalhar na parte interna do computador, leia as instruções de segurança fornecidas com seu computador e siga as instruções em ["Antes de começar" na página 8](#page-7-0). Depois de trabalhar na parte interna do computador, siga as instruções em ["Depois de trabalhar na parte interna do](#page-9-0)  [computador" na página 10.](#page-9-0) Para obter mais informações sobre as melhores práticas de segurança, consulte o site de conformidade normativa em dell.com/regulatory\_compliance.

### Pré-requisitos:

- 1 Siga as instruções da [etapa 1](#page-10-0) à [etapa 7](#page-12-0) em ["Remover a tampa da base" na página 11](#page-10-1).
- 2 Remova a bateria. Consulte ["Remover a bateria" na página 21](#page-20-0).
- **3** Remova a placa mSATA. Consulte ["Remover a placa mSATA" na página 36.](#page-35-0)

- 1 Desconecte da placa de sistema o cabo de aterramento da placa de E/S.
- 2 Levante a trava do conector e, usando a aba de puxar, desconecte o cabo da placa de E/S da placa de sistema.
- **3** Remova as fitas que prendem o cabo da placa de E/S e o cabo de aterramento da placa de E/S ao conjunto de apoio para os pulsos.
- 4 Remova o parafuso que prende a placa de E/S ao conjunto de apoio para os pulsos.
- 5 Levante a placa de E/S junto com seus cabos e remova-os do conjunto de apoio para os pulsos.

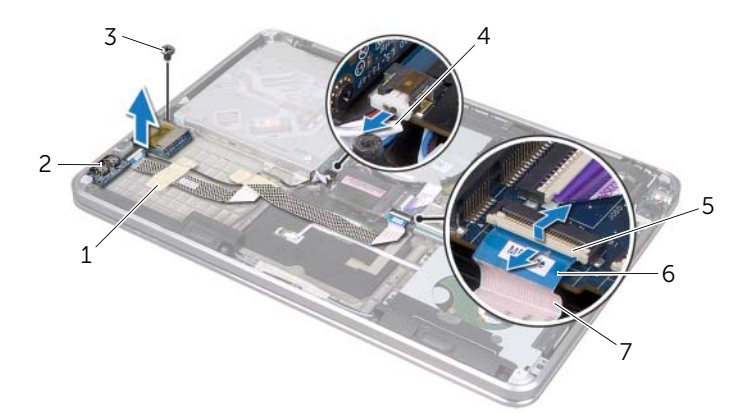

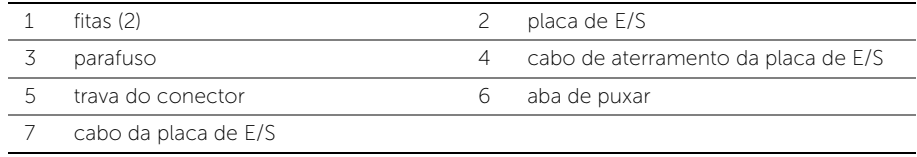

# <span id="page-45-0"></span>Instalar a placa de E/S

 $\bigwedge$  ADVERTÊNCIA: Antes de trabalhar na parte interna do computador, leia as instruções de segurança fornecidas com seu computador e siga as instruções em ["Antes de começar" na página 8](#page-7-0). Depois de trabalhar na parte interna do computador, siga as instruções em ["Depois de trabalhar na parte interna do](#page-9-0)  [computador" na página 10.](#page-9-0) Para obter mais informações sobre as melhores práticas de segurança, consulte o site de conformidade normativa em dell.com/regulatory\_compliance.

### Procedimento

- 1 Alinhe o orifício do parafuso na placa de E/S ao orifício correspondente no conjunto de apoio para os pulsos.
- 2 Recoloque o parafuso que prende a placa de E/S ao conjunto de apoio para os pulsos.
- **3** Faça o roteamento do cabo da placa de E/S e do cabo de aterramento da placa de E/S pelo conjunto de apoio para os pulsos e cole as fitas para prender os cabos.
- 4 Deslize o cabo da placa de E/S para dentro do respectivo conector e pressione a trava do conector para prender o cabo.
- 5 Conecte o cabo de aterramento da placa de E/S à placa de sistema.

- 1 Recoloque a placa mSATA. Consulte ["Instalar a placa mSATA" na página 37.](#page-36-0)
- 2 Instale a bateria. Consulte ["Instalar a bateria" na página 22.](#page-21-0)
- 3 Siga as instruções da [etapa 2](#page-13-0) à [etapa 7](#page-13-1) em ["Instalar a tampa da base" na página 14.](#page-13-2)

# <span id="page-46-0"></span>Remover os alto-falantes

 $\bigwedge$  ADVERTÊNCIA: Antes de trabalhar na parte interna do computador, leia as instruções de segurança fornecidas com seu computador e siga as instruções em ["Antes de começar" na página 8](#page-7-0). Depois de trabalhar na parte interna do computador, siga as instruções em ["Depois de trabalhar na parte interna do](#page-9-0)  [computador" na página 10.](#page-9-0) Para obter mais informações sobre as melhores práticas de segurança, consulte o site de conformidade normativa em dell.com/ regulatory\_compliance.

### Pré-requisitos:

- 1 Siga as instruções da [etapa 1](#page-10-0) à [etapa 7](#page-12-0) em ["Remover a tampa da base" na página 11](#page-10-1).
- 2 Remova a bateria. Consulte ["Remover a bateria" na página 21](#page-20-0).
- **3** Remova a placa mSATA. Consulte ["Remover a placa mSATA" na página 36.](#page-35-0)

- 1 Levante a trava do conector e, usando a aba de puxar, desconecte o cabo da placa de E/S do respectivo conector.
- 2 Remova o cabo da placa de E/S do roteamento do cabo do alto-falante.
- **3** Desconecte o cabo do alto-falante da placa de sistema.
- 4 Remova os parafusos que prendem os alto-falantes ao conjunto de apoio para os pulsos.
- 5 Observe o roteamento do cabo do alto-falante e remova a fita do cabo.

6 Levante os alto-falantes, junto com os cabos, e os remova do conjunto de apoio para os pulsos.

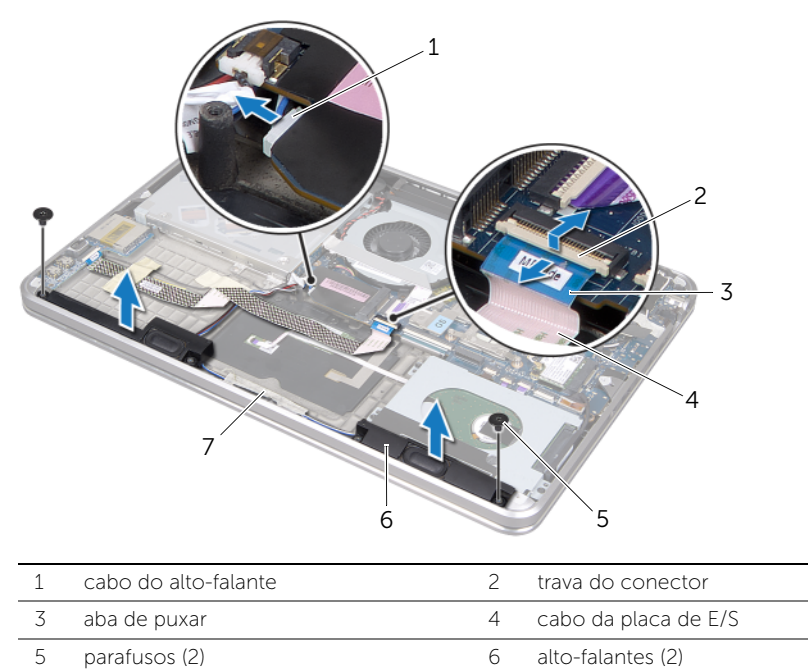

7 fita

# <span id="page-48-0"></span>Instalar os alto-falantes

 $\bigwedge$  ADVERTÊNCIA: Antes de trabalhar na parte interna do computador, leia as instruções de segurança fornecidas com seu computador e siga as instruções em ["Antes de começar" na página 8](#page-7-0). Depois de trabalhar na parte interna do computador, siga as instruções em ["Depois de trabalhar na parte interna do](#page-9-0)  [computador" na página 10.](#page-9-0) Para obter mais informações sobre as melhores práticas de segurança, consulte o site de conformidade normativa em dell.com/regulatory\_compliance.

### Procedimento

1 Utilize as hastes de alinhamento no conjunto de apoio para os pulsos para posicionar os alto-falantes.

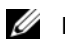

NOTA: Verifique se os alto-falantes estão presos às hastes de alinhamento.

- 2 Faca o roteamento do cabo do alto-falante pelo conjunto de apoio para os pulsos e cole a fita para prender o cabo do alto-falante.
- **3** Coloque os parafusos que prendem os alto-falantes ao conjunto de apoio para os pulsos.
- 4 Faça o roteamento do cabo do alto-falante pelo conjunto de apoio para os pulsos e conecte o cabo à placa de sistema.
- 5 Faça o roteamento do cabo da placa de E/S pelo conjunto de apoio para os pulsos.
- 6 Deslize o cabo da placa de E/S no respectivo conector e pressione a trava do conector para prender o cabo.

- 1 Recoloque a placa mSATA. Consulte ["Instalar a placa mSATA" na página 37.](#page-36-0)
- 2 Instale a bateria. Consulte ["Instalar a bateria" na página 22.](#page-21-0)
- 3 Siga as instruções da [etapa 2](#page-13-0) à [etapa 7](#page-13-1) em ["Instalar a tampa da base" na página 14.](#page-13-2)

# <span id="page-49-0"></span>Remover a placa da luz de status da alimentação ou da bateria

ADVERTÊNCIA: Antes de trabalhar na parte interna do computador, leia as instruções de segurança fornecidas com seu computador e siga as instruções em ["Antes de começar" na página 8](#page-7-0). Depois de trabalhar na parte interna do computador, siga as instruções em ["Depois de trabalhar na parte interna do](#page-9-0)  [computador" na página 10.](#page-9-0) Para obter mais informações sobre as melhores práticas de segurança, consulte o site de conformidade normativa em dell.com/ regulatory\_compliance.

## Pré-requisitos:

- 1 Siga as instruções da [etapa 1](#page-10-0) à [etapa 7](#page-12-0) em ["Remover a tampa da base" na página 11](#page-10-1).
- 2 Remova a bateria. Consulte ["Remover a bateria" na página 21](#page-20-0).
- 3 Remova os alto-falantes. Consulte ["Remover os alto-falantes" na página 47](#page-46-0).

- 1 Remova a película de poliéster (mylar) da placa da luz de status da alimentação ou da bateria.
- 2 Levante a trava do conector e, usando a aba de puxar, desconecte da placa de sistema o cabo da luz de status da alimentação ou da bateria.
- 3 Observe a localização da fita e remova-a do cabo da luz de status da alimentação ou da bateria.
- 4 Remova o parafuso que prende a placa da luz de status da alimentação ou da bateria ao conjunto de apoio para os pulsos.

5 Levante a placa da luz de status da alimentação ou da bateria na diagonal para removê-la da aba do conjunto de apoio para os pulsos e levante a placa e seus cabos para removê-la do conjunto de apoio para os pulsos.

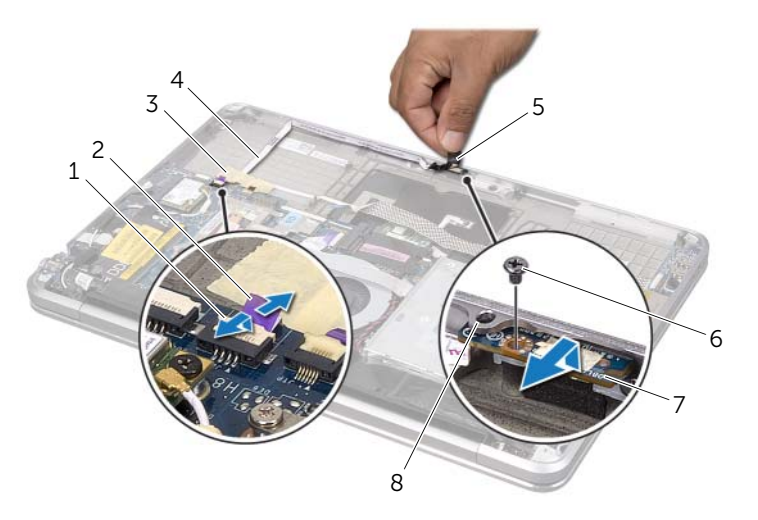

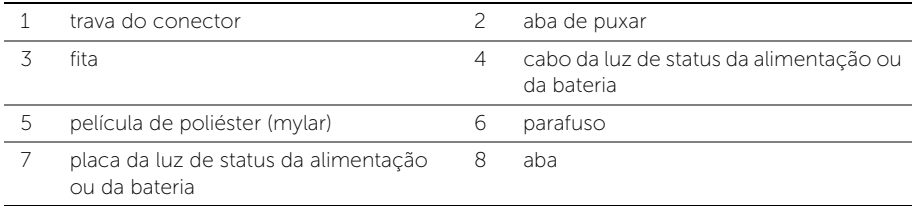

# <span id="page-51-0"></span>Instalar a placa da luz de status da alimentação ou da bateria

ADVERTÊNCIA: Antes de trabalhar na parte interna do computador, leia as instruções de segurança fornecidas com seu computador e siga as instruções em ["Antes de começar" na página 8](#page-7-0). Depois de trabalhar na parte interna do computador, siga as instruções em ["Depois de trabalhar na parte interna do](#page-9-0)  [computador" na página 10.](#page-9-0) Para obter mais informações sobre as melhores práticas de segurança, consulte o site de conformidade normativa em dell.com/regulatory\_compliance.

# Procedimento

- 1 Deslize a placa da luz de status da alimentação ou da bateria por baixo da aba do conjunto de apoio para os pulsos e alinhe o orifício do parafuso na placa ao orifício correspondente no conjunto.
- 2 Coloque o parafuso que prende a placa da luz de status da alimentação ou da bateria ao conjunto de apoio para os pulsos.
- 3 Faça o roteamento do cabo da luz de status da alimentação ou da bateria pelo conjunto de apoio para os pulsos e prenda o cabo com a fita.
- 4 Deslize o cabo da luz de status da alimentação ou da bateria para dentro do respectivo conector e pressione a trava do conector para prender o cabo.
- 5 Aplique a película de poliéster (mylar) à placa da luz de status da alimentação ou da bateria.

- 1 Recoloque os alto-falantes. Consulte ["Instalar os alto-falantes" na página 49.](#page-48-0)
- 2 Instale a bateria. Consulte ["Instalar a bateria" na página 22.](#page-21-0)
- 3 Siga as instruções da [etapa 2](#page-13-0) à [etapa 7](#page-13-1) em ["Instalar a tampa da base" na página 14.](#page-13-2)

# <span id="page-52-0"></span>Remover a placa de sistema

 $\bigwedge$  ADVERTÊNCIA: Antes de trabalhar na parte interna do computador, leia as instruções de segurança fornecidas com seu computador e siga as instruções em ["Antes de começar" na página 8](#page-7-0). Depois de trabalhar na parte interna do computador, siga as instruções em ["Depois de trabalhar na parte interna do](#page-9-0)  [computador" na página 10.](#page-9-0) Para obter mais informações sobre as melhores práticas de segurança, consulte o site de conformidade normativa em dell.com/ regulatory\_compliance.

### Pré-requisitos:

- 1 Siga as instruções da [etapa 1](#page-10-0) à [etapa 7](#page-12-0) em ["Remover a tampa da base" na página 11](#page-10-1).
- 2 Remova a bateria. Consulte ["Remover a bateria" na página 21](#page-20-0).
- 3 Remova o módulo de memória secundário. Consulte ["Remover os módulos de](#page-22-0)  [memória" na página 23.](#page-22-0)
- 4 Remova a miniplaca de rede sem fio. Consulte ["Remover a miniplaca de rede sem](#page-33-0)  [fio" na página 34.](#page-33-0)
- 5 Remova a placa mSATA. Consulte ["Remover a placa mSATA" na página 36.](#page-35-0)
- 6 Siga as instruções de [etapa 1](#page-26-0) a [etapa 3](#page-26-1) em ["Remover o disco rígido" na página 27](#page-26-2).
- 7 Remova o ventilador. Consulte ["Remover o ventilador" na página 41.](#page-40-0)
- 8 Remova o dissipador de calor do processador. Consulte "Remover o dissipador de [calor do processador" na página 43](#page-42-0).

# Procedimento

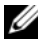

**NOTA:** A etiqueta de serviço do computador está localizada sob o emblema do sistema. Após a substituição da placa de sistema, você precisa digitar a etiqueta de serviço no BIOS (Basic Input/Output System – Sistema básico de entrada/saída).

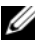

 $\mathbb Z$  NOTA: Antes de desconectar os cabos da placa de sistema, observe a posição dos conectores para reconectá-los corretamente após reinstalar a placa de sistema.

- <span id="page-53-0"></span>1 Retire a película de poliéster (mylar) da placa de sistema.
- 2 Observe o roteamento dos cabos da antena e remova os cabos das quias de roteamento.

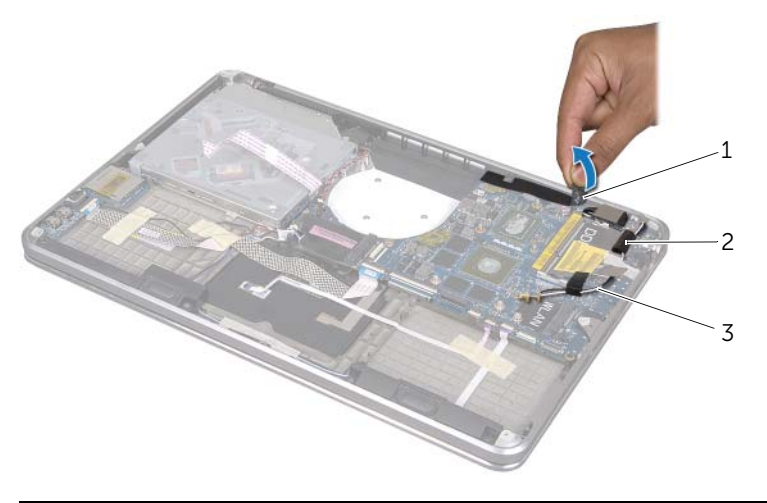

- 1 película de poliéster (mylar) 2 guias de roteamento (2)
- 3 cabos da antena (2)
- **3** Usando a aba de puxar, desconecte o cabo da tela da placa de sistema.
- 4 Desconecte o cabo do alto-falante, o cabo da bateria de célula tipo moeda, o cabo de aterramento da placa de E/S e o cabo da câmera da placa de sistema.
- 5 Levante as travas do conector e, usando a aba de puxar, desconecte o cabo da placa de E/S, o cabo do teclado, o cabo da luz de fundo do teclado, o cabo do touchpad e o cabo da luz de status da alimentação ou da bateria da placa de sistema.

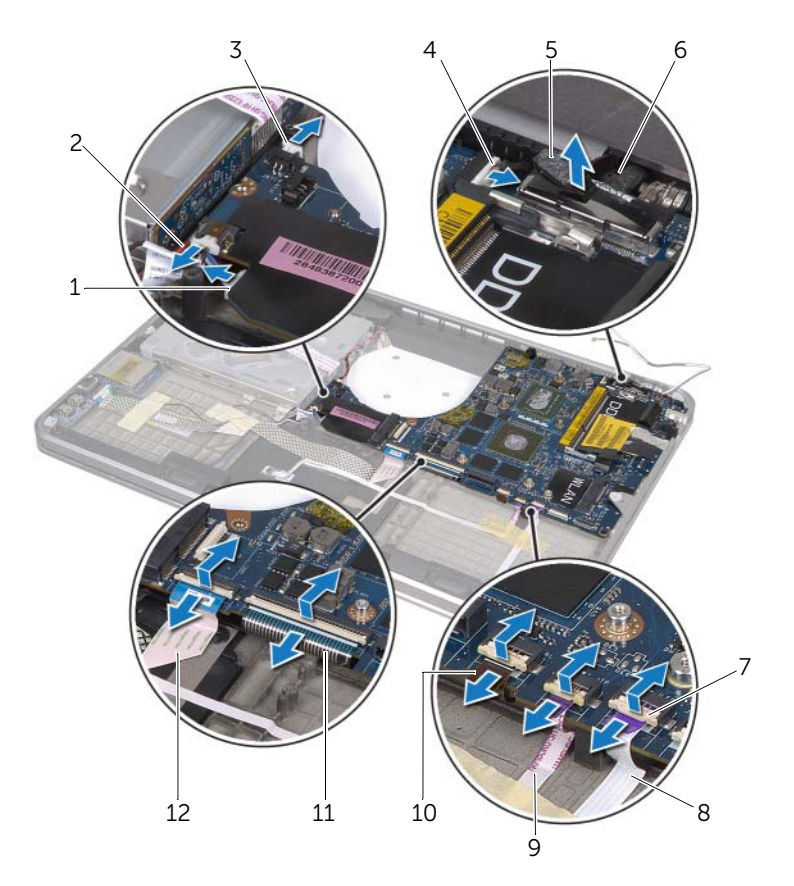

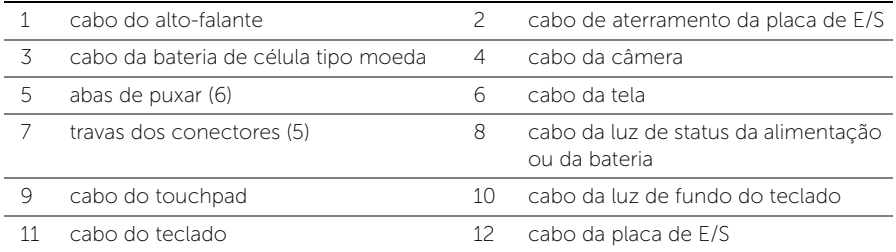

- 6 Remova os parafusos que prendem o conjunto da placa de sistema ao conjunto do apoio para os pulsos.
- <span id="page-55-0"></span>**7** Levante o conjunto da placa de sistema na diagonal e libere as portas na placa de sistema dos slots no conjunto de apoio para os pulsos.
- 8 Deslize e remova o conjunto da placa de sistema da aba no conjunto de apoio para os pulsos.

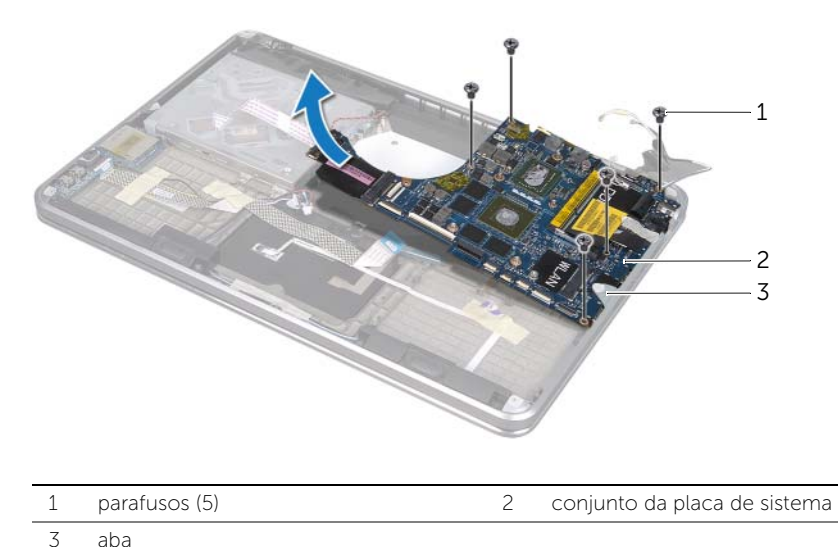

- 9 Vire o conjunto da placa de sistema ao contrário.
- 10 Remova o módulo de memória primário, seguindo as instruções de [etapa 1](#page-23-0) a [etapa 2](#page-23-1) em ["Remover os módulos de memória" na página 23](#page-22-0).

# <span id="page-56-2"></span>Instalar a placa de sistema

 $\bigwedge$  ADVERTÊNCIA: Antes de trabalhar na parte interna do computador, leia as instruções de segurança fornecidas com seu computador e siga as instruções em ["Antes de começar" na página 8](#page-7-0). Depois de trabalhar na parte interna do computador, siga as instruções em ["Depois de trabalhar na parte interna do](#page-9-0)  [computador" na página 10.](#page-9-0) Para obter mais informações sobre as melhores práticas de segurança, consulte o site de conformidade normativa em dell.com/regulatory\_compliance.

### Procedimento

- 1 Instale o módulo de memória primário seguindo as instruções da [etapa 1](#page-24-0) à [etapa 2](#page-24-1) em ["Instalar os módulos de memória" na página 25.](#page-24-2)
- 2 Vire o conjunto da placa de sistema ao contrário.
- <span id="page-56-0"></span>**3** Deslize as portas da placa de sistema por baixo da aba e dentro dos slots no conjunto de apoio para os pulsos.
- 4 Alinhe os orifícios dos parafusos na placa de sistema com os orifícios correspondentes no conjunto de apoio para os pulsos.

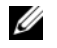

NOTA: Verifique se não há nenhum cabo debaixo do conjunto da placa de sistema.

- 5 Coloque os parafusos que prendem o conjunto da placa de sistema ao conjunto de apoio para as mãos.
- 6 Deslize os cabos da placa de E/S, do teclado, da luz de fundo do teclado, do touchpad e da luz de status da alimentação ou da bateria para dentro de seus respectivos conectores e pressione as travas do conector para prender os cabos.
- 7 Conecte os cabos da tela, do alto-falante, da bateria de célula tipo moeda, do aterramento da placa de E/S e da câmera à placa de sistema.
- 8 Faça o roteamento dos cabos da antena pelas quias de roteamento no conjunto da placa de sistema.
- <span id="page-56-1"></span>9 Aplique a película de poliéster (mylar) ao conjunto da placa de sistema.

# Pós-requisitos

- 1 Recoloque o dissipador de calor do processador. Consulte ["Instalar o dissipador de](#page-43-0)  [calor do processador" na página 44](#page-43-0).
- 2 Recoloque o ventilador. Consulte a ["Instalar o ventilador" na página 42](#page-41-0).
- 3 Siga as instruções da [etapa 4](#page-28-0) à [etapa 6](#page-28-1) em ["Instalar o disco rígido" na página 29.](#page-28-2)
- 4 Recoloque a placa mSATA. Consulte ["Instalar a placa mSATA" na página 37.](#page-36-0)
- 5 Instale a miniplaca de rede sem fio. Consulte "Instalar a miniplaca de rede sem fio" [na página 35](#page-34-0).
- 6 Instale o módulo de memória secundário. Consulte ["Instalar os módulos de](#page-24-2)  [memória" na página 25.](#page-24-2)
- 7 Instale a bateria. Consulte ["Instalar a bateria" na página 22.](#page-21-0)
- 8 Siga as instruções da [etapa 2](#page-13-0) à [etapa 7](#page-13-1) em ["Instalar a tampa da base" na página 14.](#page-13-2)

## Digitar a etiqueta de serviço no BIOS

- 1 Lique o computador.
- 2 Pressione <F2> durante o POST (Power-on self test Teste automático de ligação) para entrar no programa de configuração do sistema.
- 3 Navegue até a aba principal e digite a etiqueta de serviço no campo Service Tag Input (Entrada da etiqueta de serviço).

# <span id="page-58-0"></span>Remover as aberturas de ventilação

 $\bigwedge$  ADVERTÊNCIA: Antes de trabalhar na parte interna do computador, leia as instruções de segurança fornecidas com seu computador e siga as instruções em ["Antes de começar" na página 8](#page-7-0). Depois de trabalhar na parte interna do computador, siga as instruções em ["Depois de trabalhar na parte interna do](#page-9-0)  [computador" na página 10.](#page-9-0) Para obter mais informações sobre as melhores práticas de segurança, consulte o site de conformidade normativa em dell.com/regulatory\_compliance.

#### Pré-requisitos:

- 1 Siga as instruções da [etapa 1](#page-10-0) à [etapa 7](#page-12-0) em ["Remover a tampa da base" na página 11](#page-10-1).
- 2 Remova a bateria. Consulte ["Remover a bateria" na página 21](#page-20-0).
- 3 Remova o módulo de memória secundário. Consulte ["Remover os módulos de](#page-22-0)  [memória" na página 23.](#page-22-0)
- 4 Remova a miniplaca de rede sem fio. Consulte ["Remover a miniplaca de rede sem](#page-33-0)  [fio" na página 34.](#page-33-0)
- 5 Remova a placa mSATA. Consulte ["Remover a placa mSATA" na página 36.](#page-35-0)
- 6 Siga as instruções da [etapa 1](#page-26-0) à [etapa 3](#page-26-1) em ["Remover o disco rígido" na página 27](#page-26-2).
- 7 Siga as instruções da [etapa 1](#page-29-0) à [etapa 6](#page-30-0) em ["Remover a unidade ótica" na página 30](#page-29-1).
- 8 Remova o ventilador. Consulte ["Remover o ventilador" na página 41.](#page-40-0)
- 9 Remova o dissipador de calor do processador. Consulte ["Remover o dissipador de](#page-42-0)  [calor do processador" na página 43](#page-42-0).
- 10 Siga as instruções d [etapa 1](#page-53-0) à [etapa 7](#page-55-0) em ["Remover a placa de sistema" na](#page-52-0)  [página 53.](#page-52-0)

## Procedimento

1 Remova a película de poliéster (mylar) do roteamento do cabo da câmera.

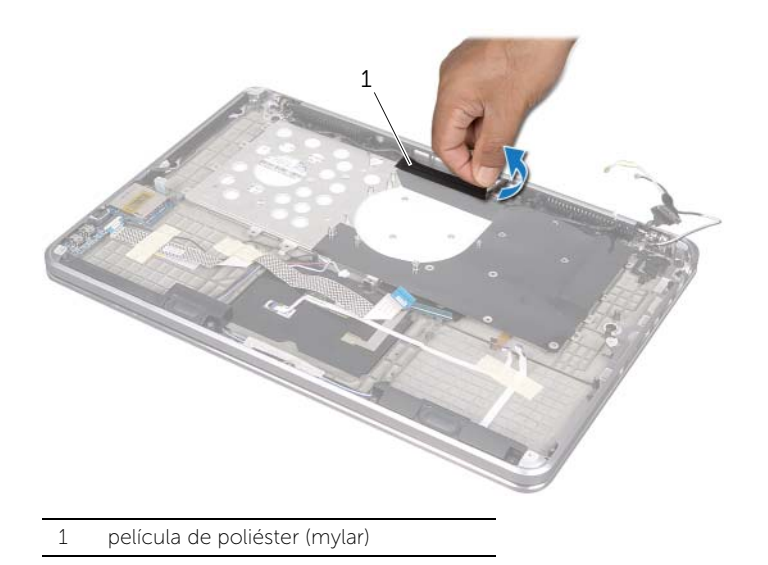

2 Observe o roteamento do cabo da câmera e remova o cabo das guias de roteamento nas aberturas de ventilação.

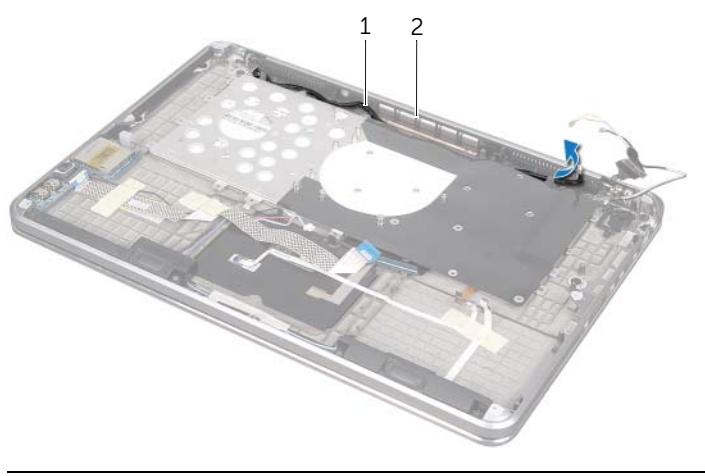

1 roteamento do cabo da câmera 2 aberturas de ventilação

- 3 Remova os parafusos que prendem as aberturas de ventilação ao conjunto de apoio para os pulsos.
- 4 Levante as aberturas de ventilação e remova-as do conjunto de apoio para os pulsos.

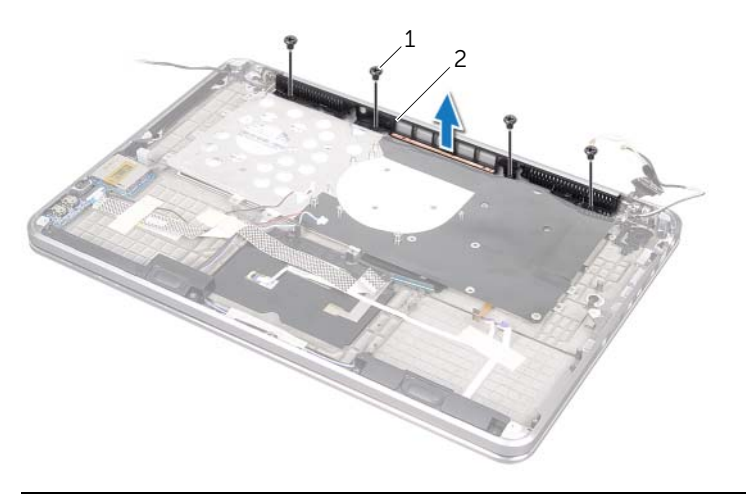

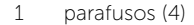

2 aberturas de ventilação

# <span id="page-61-0"></span>Instalar as aberturas de ventilação

 $\bigwedge$  ADVERTÊNCIA: Antes de trabalhar na parte interna do computador, leia as instruções de segurança fornecidas com seu computador e siga as instruções em ["Antes de começar" na página 8](#page-7-0). Depois de trabalhar na parte interna do computador, siga as instruções em ["Depois de trabalhar na parte interna do](#page-9-0)  [computador" na página 10.](#page-9-0) Para obter mais informações sobre as melhores práticas de segurança, consulte o site de conformidade normativa em dell.com/regulatory\_compliance.

### Procedimento

- 1 Alinhe os orifícios dos parafusos nas aberturas de ventilação aos orifícios correspondentes no conjunto do apoio para os pulsos.
- 2 Recologue os parafusos que prendem as aberturas de ventilação ao conjunto de apoio para os pulsos.
- 3 Faça o roteamento do cabo da câmera pelas guias de roteamento nas aberturas de ventilação.
- 4 Aplique a película de poliéster (mylar) ao roteamento do cabo da câmera.

- 1 Siga as instruções da [etapa 3](#page-56-0) à [etapa 9](#page-56-1) em ["Instalar a placa de sistema" na](#page-56-2)  [página 57.](#page-56-2)
- 2 Recoloque o dissipador de calor do processador. Consulte "Instalar o dissipador de [calor do processador" na página 44](#page-43-0).
- 3 Recoloque o ventilador. Consulte a ["Instalar o ventilador" na página 42](#page-41-0).
- 4 Siga as instruções da [etapa 5](#page-32-0) à [etapa 10](#page-32-1) em ["Instalar a unidade ótica" na página 33.](#page-32-2)
- 5 Siga as instruções da [etapa 4](#page-28-0) à [etapa 6](#page-28-1) em ["Instalar o disco rígido" na página 29.](#page-28-2)
- 6 Recoloque a placa mSATA. Consulte ["Instalar a placa mSATA" na página 37.](#page-36-0)
- 7 Instale a miniplaca de rede sem fio. Consulte ["Instalar a miniplaca de rede sem fio"](#page-34-0)  [na página 35](#page-34-0).
- 8 Instale o módulo de memória secundário. Consulte "Instalar os módulos de [memória" na página 25.](#page-24-2)
- 9 Instale a bateria. Consulte ["Instalar a bateria" na página 22.](#page-21-0)
- 10 Siga as instruções da [etapa 2](#page-13-0) à [etapa 7](#page-13-1) em ["Instalar a tampa da base" na página 14.](#page-13-2)

# <span id="page-62-0"></span>Remover o teclado

 $\bigwedge$  ADVERTÊNCIA: Antes de trabalhar na parte interna do computador, leia as instruções de segurança fornecidas com seu computador e siga as instruções em ["Antes de começar" na página 8](#page-7-0). Depois de trabalhar na parte interna do computador, siga as instruções em ["Depois de trabalhar na parte interna do](#page-9-0)  [computador" na página 10.](#page-9-0) Para obter mais informações sobre as melhores práticas de segurança, consulte o site de conformidade normativa em dell.com/regulatory\_compliance.

### Pré-requisitos:

- 1 Siga as instruções da [etapa 1](#page-10-0) à [etapa 7](#page-12-0) em ["Remover a tampa da base" na página 11](#page-10-1).
- 2 Remova a bateria. Consulte ["Remover a bateria" na página 21](#page-20-0).
- 3 Remova o módulo de memória secundário. Consulte ["Remover os módulos de](#page-22-0)  [memória" na página 23.](#page-22-0)
- 4 Remova a miniplaca de rede sem fio. Consulte ["Remover a miniplaca de rede sem](#page-33-0)  [fio" na página 34.](#page-33-0)
- 5 Remova a placa mSATA. Consulte ["Remover a placa mSATA" na página 36.](#page-35-0)
- 6 Siga as instruções da [etapa 1](#page-26-0) à [etapa 3](#page-26-1) em ["Remover o disco rígido" na página 27](#page-26-2).
- 7 Siga as instruções da [etapa 1](#page-29-0) à [etapa 6](#page-30-0) em ["Remover a unidade ótica" na página 30](#page-29-1).
- 8 Remova o ventilador. Consulte ["Remover o ventilador" na página 41.](#page-40-0)
- 9 Remova o dissipador de calor do processador. Consulte ["Remover o dissipador de](#page-42-0)  [calor do processador" na página 43](#page-42-0).
- 10 Siga as instruções da [etapa 1](#page-53-0) à [etapa 7](#page-55-0) em ["Remover a placa de sistema" na](#page-52-0)  [página 53.](#page-52-0)

# Procedimento

AVISO: As teclas do teclado são frágeis, soltam-se com facilidade e a sua troca é demorada. Tenha cuidado ao remover e manusear o teclado.

- 1 Remova os parafusos que prendem o suporte do teclado ao conjunto de apoio para os pulsos.
- 2 Levante o suporte do teclado e o remova do conjunto de apoio para os pulsos.

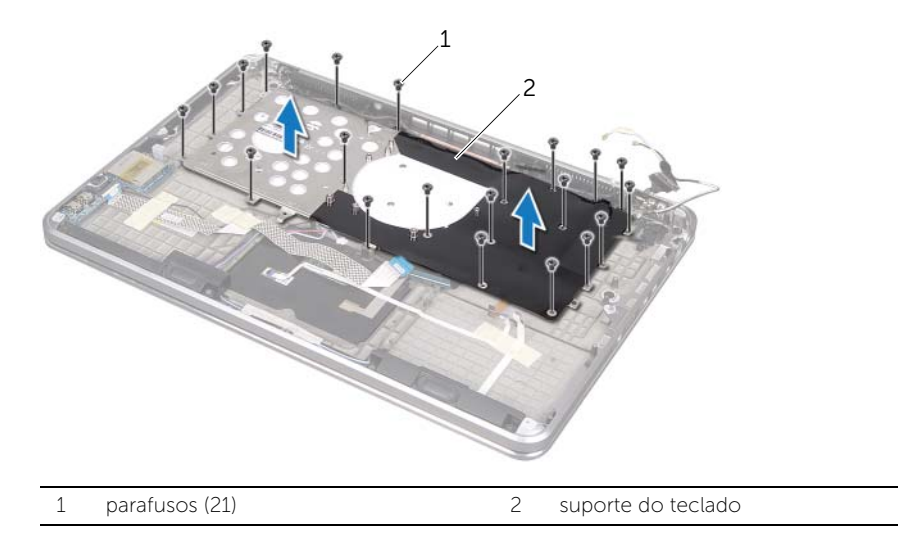

- 3 Remova os parafusos que prendem o suporte do teclado ao conjunto de apoio para os pulsos.
- 4 Levante o teclado e o remova do conjunto de apoio para os pulsos.

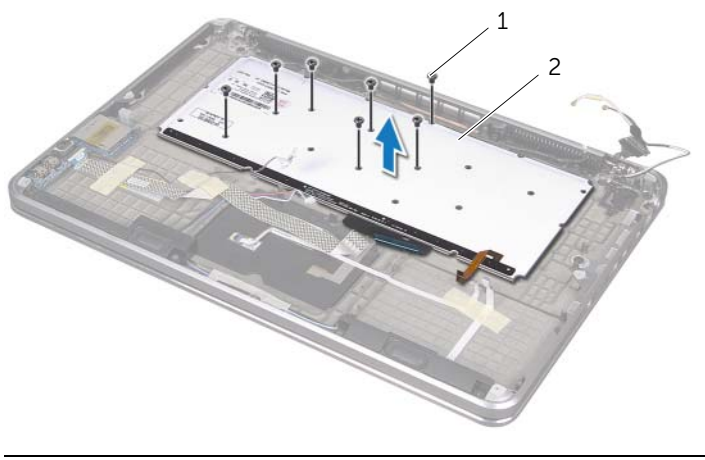

# <span id="page-64-0"></span>Instalar o teclado

 $\bigwedge$  ADVERTÊNCIA: Antes de trabalhar na parte interna do computador, leia as instruções de segurança fornecidas com seu computador e siga as instruções em ["Antes de começar" na página 8](#page-7-0). Depois de trabalhar na parte interna do computador, siga as instruções em ["Depois de trabalhar na parte interna do](#page-9-0)  [computador" na página 10.](#page-9-0) Para obter mais informações sobre as melhores práticas de segurança, consulte o site de conformidade normativa em dell.com/regulatory\_compliance.

### Procedimento

- 1 Alinhe os orifícios dos parafusos do teclado aos orifícios correspondentes no conjunto de apoio para os pulsos.
- 2 Recoloque os parafusos que prendem o teclado ao conjunto de apoio para os pulsos.
- **3** Alinhe os orifícios dos parafusos do suporte do teclado aos orifícios correspondentes no conjunto de apoio para os pulsos.
- 4 Recoloque os parafusos que prendem o suporte do teclado ao conjunto de apoio para os pulsos.

- 1 Siga as instruções da [etapa 3](#page-56-0) à [etapa 9](#page-56-1) em ["Instalar a placa de sistema" na](#page-56-2)  [página 57.](#page-56-2)
- 2 Recoloque o dissipador de calor do processador. Consulte "Instalar o dissipador de [calor do processador" na página 44](#page-43-0).
- 3 Recoloque o ventilador. Consulte a ["Instalar o ventilador" na página 42](#page-41-0).
- 4 Siga as instruções da [etapa 5](#page-32-0) à [etapa 10](#page-32-1) em ["Instalar a unidade ótica" na página 33.](#page-32-2)
- 5 Siga as instruções da [etapa 4](#page-28-0) à [etapa 6](#page-28-1) em ["Instalar o disco rígido" na página 29.](#page-28-2)
- 6 Recoloque a placa mSATA. Consulte ["Instalar a placa mSATA" na página 37.](#page-36-0)
- 7 Instale a miniplaca de rede sem fio. Consulte "Instalar a miniplaca de rede sem fio" [na página 35](#page-34-0).
- 8 Instale o módulo de memória secundário. Consulte "Instalar os módulos de [memória" na página 25.](#page-24-2)
- 9 Instale a bateria. Consulte ["Instalar a bateria" na página 22.](#page-21-0)
- 10 Siga as instruções da [etapa 2](#page-13-0) à [etapa 7](#page-13-1) em ["Instalar a tampa da base" na página 14.](#page-13-2)

# Remover a tela

 $\bigwedge$  ADVERTÊNCIA: Antes de trabalhar na parte interna do computador, leia as instruções de segurança fornecidas com seu computador e siga as instruções em ["Antes de começar" na página 8](#page-7-0). Depois de trabalhar na parte interna do computador, siga as instruções em ["Depois de trabalhar na parte interna do](#page-9-0)  [computador" na página 10.](#page-9-0) Para obter mais informações sobre as melhores práticas de segurança, consulte o site de conformidade normativa em dell.com/regulatory\_compliance.

## Pré-requisitos:

- 1 Siga as instruções da [etapa 1](#page-10-0) à [etapa 7](#page-12-0) em ["Remover a tampa da base" na página 11](#page-10-1).
- 2 Remova a bateria. Consulte ["Remover a bateria" na página 21](#page-20-0).
- **3** Remova a placa mSATA. Consulte ["Remover a placa mSATA" na página 36.](#page-35-0)
- 4 Siga as instruções da [etapa 1](#page-26-0) à [etapa 3](#page-26-1) em ["Remover o disco rígido" na página 27](#page-26-2).
- 5 Siga as instruções da [etapa 1](#page-29-0) à [etapa 6](#page-30-0) em ["Remover a unidade ótica" na página 30](#page-29-1).
- 6 Remova a bateria de célula tipo moeda. Consulte ["Remover a bateria de célula tipo](#page-37-0)  [moeda" na página 38.](#page-37-0)
- 7 Remova o ventilador. Consulte ["Remover o ventilador" na página 41.](#page-40-0)
- 8 Remova o dissipador de calor do processador. Consulte "Remover o dissipador de [calor do processador" na página 43](#page-42-0).
- 9 Siga as instruções da [etapa 1](#page-53-0) à [etapa 7](#page-55-0) em ["Remover a placa de sistema" na](#page-52-0)  [página 53.](#page-52-0)

- 1 Remova os parafusos que prendem as dobradiças da tela ao conjunto de apoio para os pulsos.
- 2 Abra o apoio para os pulsos o máximo possível.

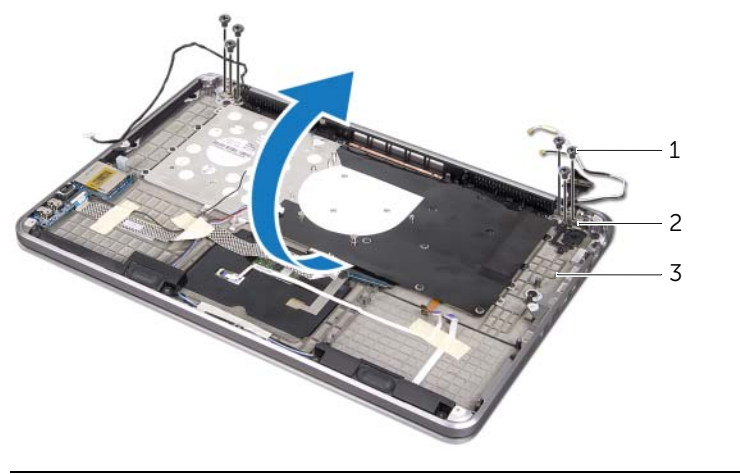

- 1 parafusos (6) 2 dobradiças da tela (2)
- 3 conjunto de apoio para os pulsos
- 3 Deslize as abas no conjunto de apoio para os pulsos e as remova das dobradiças da tela.

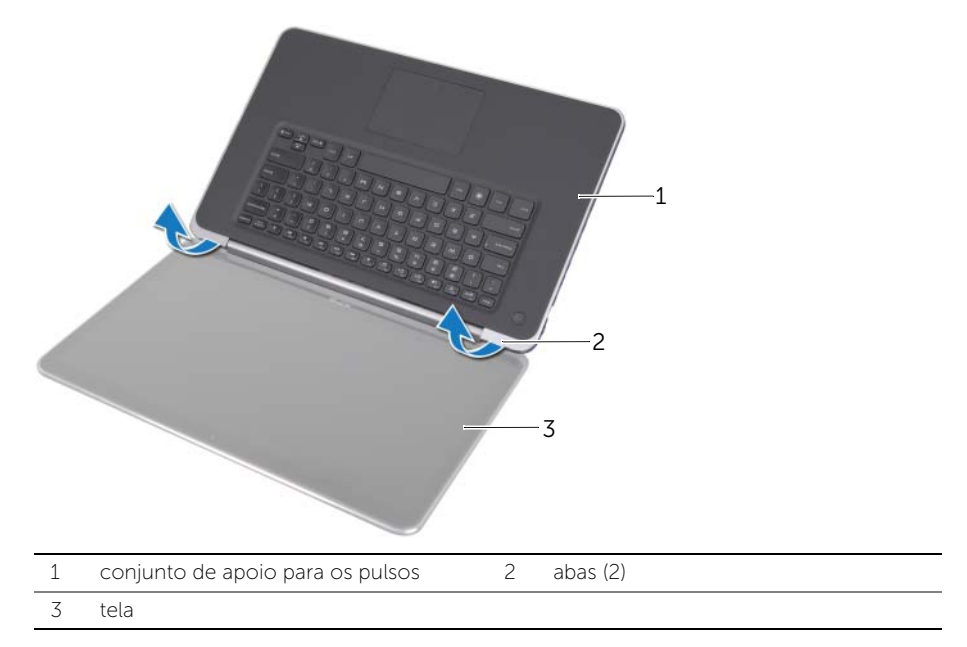

# Instalar a tela

 $\bigwedge$  ADVERTÊNCIA: Antes de trabalhar na parte interna do computador, leia as instruções de segurança fornecidas com seu computador e siga as instruções em ["Antes de começar" na página 8](#page-7-0). Depois de trabalhar na parte interna do computador, siga as instruções em ["Depois de trabalhar na parte interna do](#page-9-0)  [computador" na página 10.](#page-9-0) Para obter mais informações sobre as melhores práticas de segurança, consulte o site de conformidade normativa em dell.com/regulatory\_compliance.

#### Procedimento

- 1 Deslize as abas do conjunto de apoio para os pulsos por baixo das dobradicas da tela e alinhe os orifícios de parafuso do conjunto aos furos correspondentes nas dobradiças.
- 2 Recoloque os parafusos que prendem o conjunto de apoio para os pulsos às dobradiças da tela.
- **3** Feche o conjunto de apoio para os pulsos.

- 1 Siga as instruções da [etapa 3](#page-56-0) à [etapa 9](#page-56-1) em ["Instalar a placa de sistema" na](#page-56-2)  [página 57.](#page-56-2)
- 2 Recoloque o dissipador de calor do processador. Consulte "Instalar o dissipador de [calor do processador" na página 44](#page-43-0).
- **3** Recoloque o ventilador. Consulte ["Instalar o ventilador" na página 42](#page-41-0).
- 4 Recoloque a bateria de célula tipo moeda. Consulte ["Instalar a bateria de célula tipo](#page-39-0)  [moeda" na página 40](#page-39-0).
- 5 Siga as instruções da [etapa 5](#page-32-0) à [etapa 10](#page-32-1) em ["Instalar a unidade ótica" na página 33.](#page-32-2)
- 6 Siga as instruções da [etapa 4](#page-28-0) à [etapa 6](#page-28-1) em ["Instalar o disco rígido" na página 29.](#page-28-2)
- 7 Recoloque a placa mSATA. Consulte ["Instalar a placa mSATA" na página 37.](#page-36-0)
- 8 Instale a bateria. Consulte ["Instalar a bateria" na página 22.](#page-21-0)
- 9 Siga as instruções da [etapa 2](#page-13-0) à [etapa 7](#page-13-1) em ["Instalar a tampa da base" na página 14.](#page-13-2)

# Remover o apoio para os pulsos

 $\bigwedge$  ADVERTÊNCIA: Antes de trabalhar na parte interna do computador, leia as instruções de segurança fornecidas com seu computador e siga as instruções em ["Antes de começar" na página 8](#page-7-0). Depois de trabalhar na parte interna do computador, siga as instruções em ["Depois de trabalhar na parte interna do](#page-9-0)  [computador" na página 10.](#page-9-0) Para obter mais informações sobre as melhores práticas de segurança, consulte o site de conformidade normativa em dell.com/regulatory\_compliance.

### Pré-requisitos:

- 1 Siga as instruções da [etapa 1](#page-10-0) à [etapa 7](#page-12-0) em ["Remover a tampa da base" na página 11](#page-10-1).
- 2 Remova a bateria. Consulte ["Remover a bateria" na página 21](#page-20-0).
- **3** Remova a placa mSATA. Consulte ["Remover a placa mSATA" na página 36.](#page-35-0)
- 4 Siga as instruções da [etapa 1](#page-26-0) à [etapa 3](#page-26-1) em ["Remover o disco rígido" na página 27](#page-26-2).
- 5 Siga as instruções da [etapa 1](#page-29-0) à [etapa 6](#page-30-0) em ["Remover a unidade ótica" na página 30](#page-29-1).
- 6 Remova a bateria de célula tipo moeda. Consulte ["Remover a bateria de célula tipo](#page-37-0)  [moeda" na página 38.](#page-37-0)
- 7 Remova o ventilador. Consulte ["Remover o ventilador" na página 41.](#page-40-0)
- 8 Remova o dissipador de calor do processador. Consulte "Remover o dissipador de [calor do processador" na página 43](#page-42-0).
- 9 Remova a placa de E/S. Consulte ["Remover a placa de E/S" na página 45](#page-44-0).
- 10 Remova os alto-falantes. Consulte ["Remover os alto-falantes" na página 47](#page-46-0).
- 11 Remova a placa da luz de status da alimentação ou da bateria Consulte ["Remover a](#page-49-0)  [placa da luz de status da alimentação ou da bateria" na página 50](#page-49-0).
- 12 Siga as instruções da [etapa 1](#page-53-0) à [etapa 7](#page-55-0) em ["Remover a placa de sistema" na](#page-52-0)  [página 53.](#page-52-0)
- 13 Remova as aberturas de ventilação. Consulte "Remover as aberturas de ventilação" [na página 59.](#page-58-0)
- 14 Remova o teclado. Consulte ["Remover o teclado" na página 63.](#page-62-0)

- 1 Remova os parafusos que prendem o apoio para os pulsos às dobradiças da tela.
- 2 Abra o apoio para os pulsos o máximo possível.

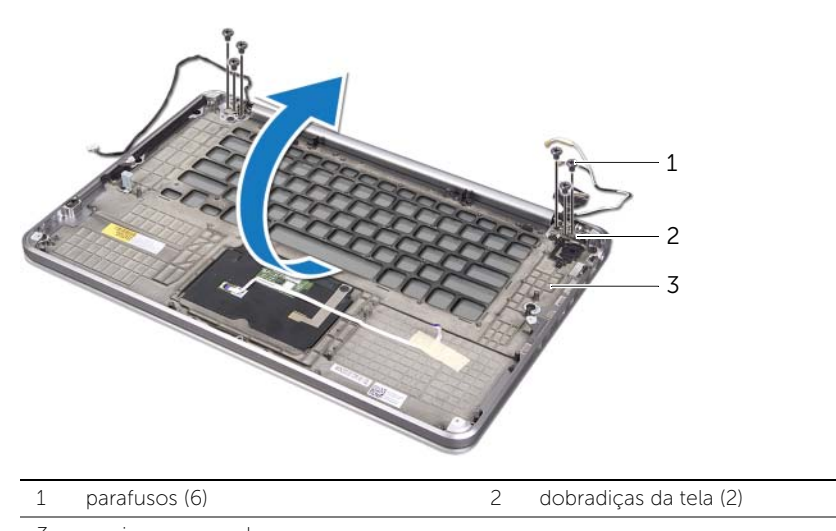

- 3 apoio para os pulsos
- 3 Deslize e remova o apoio para os pulsos das dobradiças da tela.

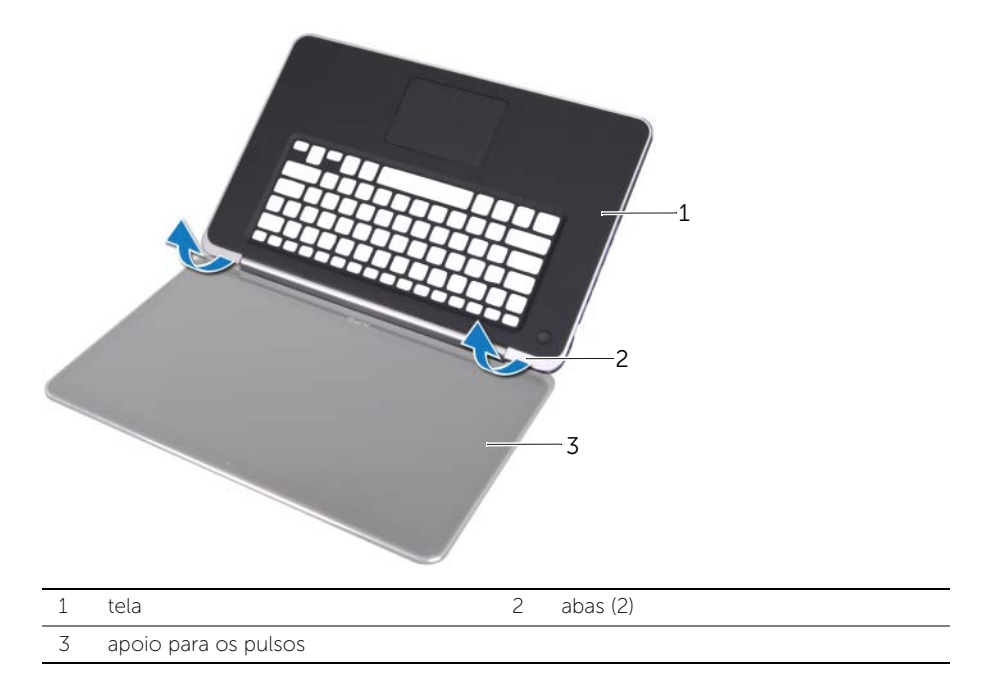

# Instalar o apoio para os pulsos

 $\bigwedge$  ADVERTÊNCIA: Antes de trabalhar na parte interna do computador, leia as instruções de segurança fornecidas com seu computador e siga as instruções em ["Antes de começar" na página 8](#page-7-0). Depois de trabalhar na parte interna do computador, siga as instruções em ["Depois de trabalhar na parte interna do](#page-9-0)  [computador" na página 10.](#page-9-0) Para obter mais informações sobre as melhores práticas de segurança, consulte o site de conformidade normativa em dell.com/regulatory\_compliance.

### Procedimento

- 1 Deslize as abas do apoio para os pulsos por baixo das dobradicas da tela e alinhe os orifícios dos parafusos do apoio para os pulsos aos orifícios correspondentes nas dobradiças da tela.
- 2 Recoloque os parafusos que prendem o apoio para os pulsos às dobradiças da tela.
- **3** Feche o apoio para os pulsos.

- 1 Recoloque o teclado. Consulte ["Instalar o teclado" na página 65](#page-64-0).
- 2 Recoloque as aberturas de ventilação. Consulte "Instalar as aberturas de ventilação" [na página 62.](#page-61-0)
- 3 Siga as instruções da [etapa 3](#page-56-0) à [etapa 9](#page-56-1) em "Instalar a placa de sistema" na [página 57.](#page-56-2)
- 4 Recoloque a placa da luz de status da alimentação ou da bateria. Consulte ["Instalar](#page-51-0)  [a placa da luz de status da alimentação ou da bateria" na página 52.](#page-51-0)
- 5 Recoloque os alto-falantes. Consulte ["Instalar os alto-falantes" na página 49.](#page-48-0)
- 6 Recoloque a placa de E/S. Consulte ["Instalar a placa de E/S" na página 46](#page-45-0).
- 7 Recoloque o dissipador de calor do processador. Consulte ["Instalar o dissipador de](#page-43-0)  [calor do processador" na página 44](#page-43-0).
- 8 Recoloque o ventilador. Consulte ["Instalar o ventilador" na página 42](#page-41-0).
- 9 Recoloque a bateria de célula tipo moeda. Consulte ["Instalar a bateria de célula tipo](#page-39-0)  [moeda" na página 40](#page-39-0).
- 10 Siga as instruções da [etapa 5](#page-32-0) à [etapa 10](#page-32-1) em ["Instalar a unidade ótica" na página 33.](#page-32-2)
- 11 Siga as instruções da [etapa 4](#page-28-0) à [etapa 6](#page-28-1) em ["Instalar o disco rígido" na página 29.](#page-28-2)
- 12 Recoloque a placa mSATA. Consulte ["Instalar a placa mSATA" na página 37.](#page-36-0)
- 13 Instale a bateria. Consulte ["Instalar a bateria" na página 22.](#page-21-0)
- 14 Siga as instruções da [etapa 2](#page-13-0) à [etapa 7](#page-13-1) em ["Instalar a tampa da base" na página 14.](#page-13-2)

# Atualizar o BIOS

O BIOS (Basic Input/Output System – Sistema básico de entrada/saída) pode precisar ser atualizado quando houver uma atualização disponível ou quando a placa de sistema for trocada. Para atualizar o BIOS:

- 1 Lique o computador.
- 2 Vá em support.dell.com/support/downloads.
- 3 Localize o arquivo de atualização do BIOS para seu computador:

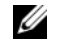

NOTA: A etiqueta de serviço do computador está localizada em uma etiqueta abaixo do emblema do sistema, na parte de trás do computador. Para obter mais informações sobre como localizar a etiqueta de serviço, consulte o *Quick Start Guide* (Guia de Início Rápido) fornecido com o computador.

Se você possuir a etiqueta de serviço ou o código de serviço expresso do seu computador:

- a Digite a etiqueta de serviço ou o código de serviço expresso do seu computador no campo Service Tag ou Express Service Code (Etiqueta de serviço ou código de serviço expresso).
- **b** Clique em **Submit** (Submeter) e vá para etapa 4.

Se você não tiver a etiqueta de serviço nem [o códig](#page-71-0)o de serviço expresso:

- a Selecione uma das sequintes opções:
	- Automatically detect my Service Tag for me (Detectar automaticamente minha etiqueta de serviço)
	- Choose from My Products and Services List (Escolher entre os meus produtos e a lista de serviços)
	- Choose from a list of all Dell products (Escolher na lista de todos os produtos da Dell)
- **b** Clique em **Continue** (Continuar) e siga as instruções apresentadas na tela.
- 4 Uma lista de resultados é mostrada na tela. Clique em **BIOS**.
- <span id="page-71-0"></span>5 Clique em Download File (Fazer download de arquivo) para fazer o download do arquivo mais recente do BIOS.
- 6 Na janela Please select your download method below (Selecione abaixo seu método de download), clique em For Single File Download via Browser (Para fazer download de um único arquivo via navegador) e, em seguida, clique em **Download** Now (Fazer o download agora). A janela File Download (Fazer download de arquivo) é mostrada.
- 7 Na janela Save As (Salvar como), selecione um local apropriado para baixar o arquivo em seu computador.
- 8 Se a janela Download Complete (Download concluído) aparecer, clique em Close (Fechar).
- 9 Naveque até a pasta na qual você fez o download do arquivo de atualização do BIOS.
- 10 Clique duas vezes no ícone do arquivo de atualização do BIOS e siga as instruções apresentadas na tela.